# WWW.EXALT.PL

# Laserowy czytnik kodów kreskowych MS9520 / MS9540 Voyager®

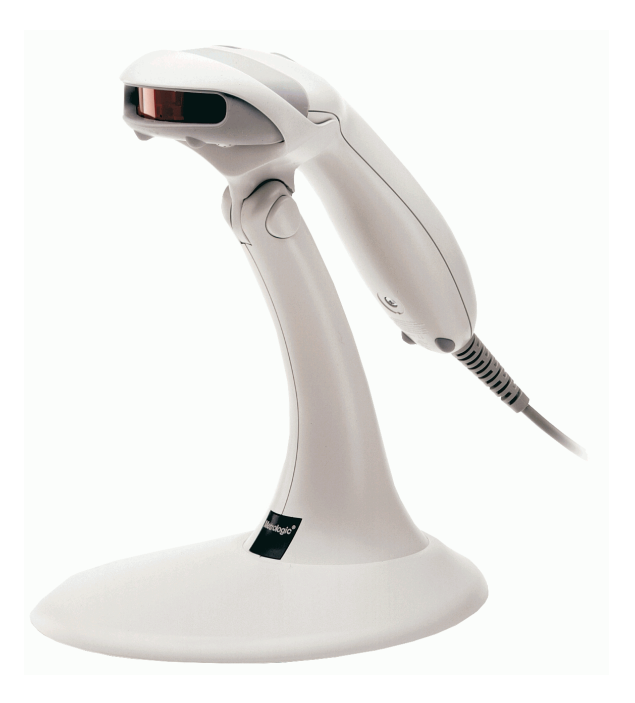

Instrukcja obsługi

czerwiec 2006

# Spis treści

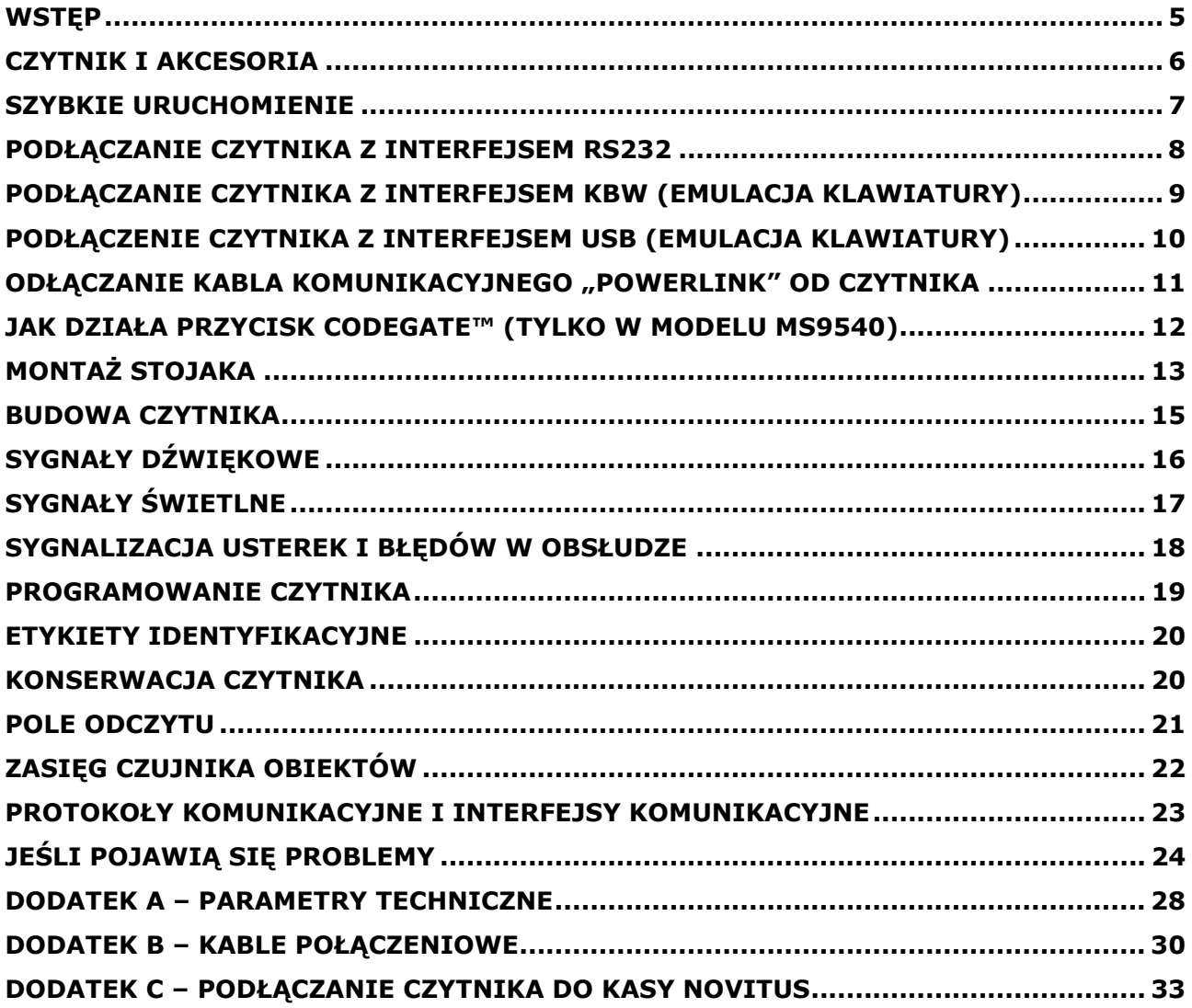

# Wstęp

Voyager® to nowoczesny, ręczny, laserowy czytnik kodów kreskowych. Dostępne są dwa modele MS9540 i MS9520, każdy w kilku wersjach różniących się wbudowanymi interfejsami komunikacyjnymi.

Czytnik MS9540 VoyagerCG<sup>®</sup> wyposażony jest w przycisk CodeGate®. Przycisk ten pozwala na intuicyjny i wygodny odczyt kodów np. z list zawierających wiele kodów, podczas inwentaryzacji, czy skanowania dokumentów. Przycisk CodeGate® współdziała z opatentowaną przez Metrologic metodą samowyzwalania się czytnika. Metoda ta diała w ten sposób, że wystarczy zbliżyć przedmiot z kodem kreskowym przed okno czytnika, a bardzo dobrze widoczna, laserowa linia skanująca pojawi się automatycznie. Wystarczy wówczas nakierować tą linię na kod kreskowy, który ma zostać odczytany i wtedy nacisnąc przycisk CodeGate® w celu wysłania danych.

Czytnik można wykorzystywać na dwa sposoby: jako czytnik ręczny z przyciskiem, lub jako czytnik stacjonarny po odłożeniu go na podstawkę. W momencie, gdy czytnik zostanie odłożony na podstawkę przycisk CodeGate® staje się automatycznie nieaktywny.

W sytuacji, gdy przycisk CodeGate® nie bedzie wykorzystywany warto zainteresować się modelem MS9520. Model ten w odróżnieniu od MS9540 przycisku CodeGate® nie posiada.

Czytnik (po podłączeniu go do komputera za pomocą kabla RS232) można programować, za pomocą pracującego w środowisku Windows programu MetroSet®2. MetroSet<sup>®</sup>2 umożliwia zmianę parametrów pracy czytnika, parametrów interfejsu komunikacyjnego, blokowanie/odblokowywanie odczytu określonych typów kodów, oraz edycję formatu danych wysyłanych przez czytnik.

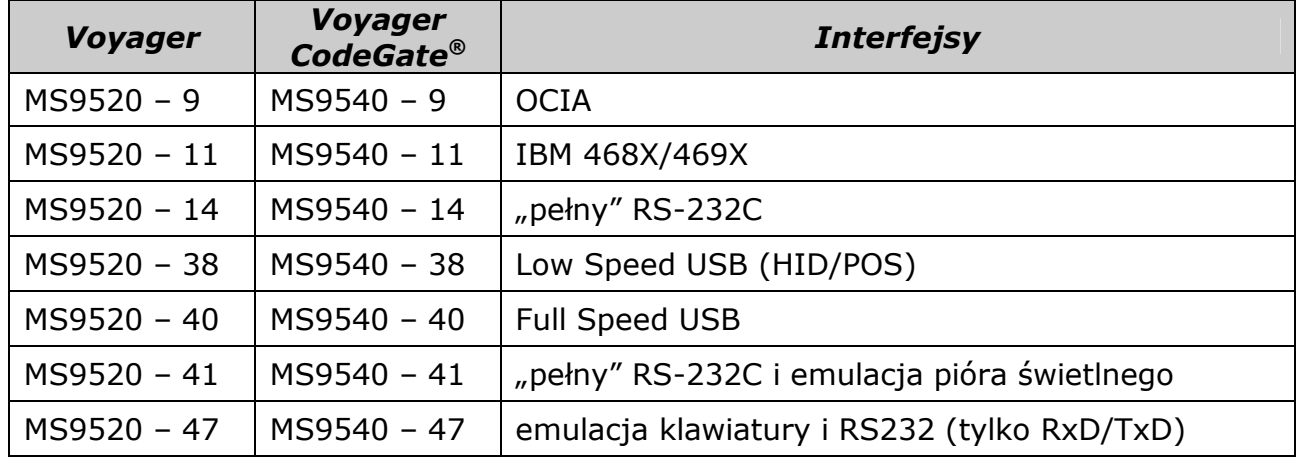

# Czytnik i akcesoria

W komplecie z czytnikiem powinny znajdować się poniższe elementy:

- Jednoliniowy czytnik laserowy MS9520 Voyager™, lub wersja z przyciskiem CodeGate® - MS9540 VovagerCG™
- Zasilacz stabilizowany AC/DC 5.2V DC o wydajności prądowej 650mA w wersji europejskiej 220–240V (45-45591)
- Spiralny kabel transmisyjny "PowerLink" o długości 2,7m z wbudowanym gniazdem do podłączenia zasilacza. W zależności od wersji czytnika będzie to jeden z kabli:
	- a) dla czytnika z interfejsem KBW kabel 53-53002 + przejściówka AT-PS/2
	- b) dla czytnika z interfejsem RS232 kabel  $53-53000$  (wtyczka DB-9 żeńska)
	- c) dla czytnika z interfejsem Low Speed USB kabel 53-53165
- Podstawka z zestawem montażowym (46-46128)

Opcjonalnie w komplecie mogą znajdować się również:

- Instrukcja montażu i użytkownika w języku angielskim "Installation and User's Guide" (00-02410). Instrukcję można pobrać bezpłatnie z internetowej strony producentra – www.metrologic.com
- Instrukcja programowania czytnika (z kodami kreskowymi) w języku angielskim "MetroSelect® Single Line Configuration Guide" (00-02544A). Instrukcję można pobrać bezpłatnie z internetowej strony producenta – www.metrologic.com
- Program MetroSet2<sup>®</sup> dla Windows służący do konfiguracji czytnika z komputera (wymagany jest kabel transmisyjny RS232). Instrukcję można pobrać bezpłatnie z internetowej strony producentra – www.metrologic.com.
- Przejściówka do kasy z oferty NOVITUS SA
- Niniejsza instrukcja obsługi czytnika (w języku polskim)

## UWAGA:

Jeśli w komplecie brakuje jakiegoś elementu to należy zwrócić się do sprzedawcy, z żadaniem uzupełnienia brakujących elementów!

# Szybkie uruchomienie

- 1. Wetknij 10-stykowy wtyk RJ45 kabla transmisyjnego do gniazda w czytniku Voyage $r^{\circledast}$  - usłyszysz charakterystyczne "kliknięcie"
- 2. Wetknij wtyczkę zasilacza (w kształcie litery L) do odpowiedniego gniazda na kablu transmisyjnym "PowerLink".
- 3. Włącz zasilacz do gniazda sieciowego ~230V.

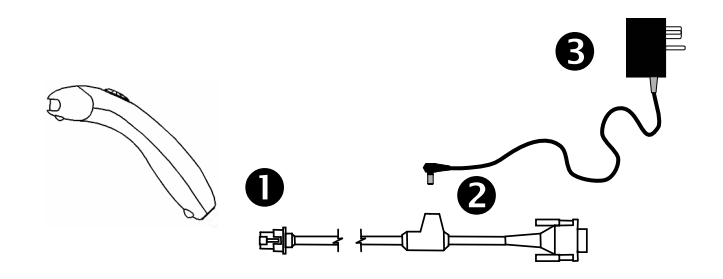

4. Po chwili czytnik Voyager jest gotów do pracy – dioda czerwona zaświeci się, zielona błyśnie, czytnik wyemituje krótki pojedynczy dźwięk.

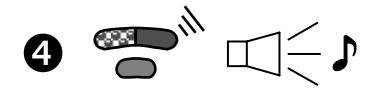

5. Umieść kod kreskowy, który ma być odczytany przed oknem wejściowym czytnika. Jeśli kod kreskowy zostanie prawidłowo odczytany, czytnik wyemituje krótki pojedynczy dźwięk, czerwona dioda błyśnie jeden raz (ustawienia fabryczne). W przypadku czytnika MS9540, by wysłać dane, należy nacisnąć przycisk CodeGate™.

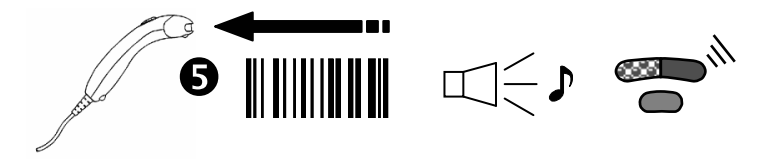

#### UWAGA:

Jeśli dane odczytane przez czytnik nie są prawidłowo odbierane przez urządzenie, do którego jest on podłączony to najprawdopodobniej należy czytnik (bądź to urządzenie) odpowiednio zaprogramować. W tym celu należy skorzystać z instrukcji programowania "MetroSelect<sup>®</sup> Single Line Programming Guide" lub programu MetroSet®2.

# Podłączanie czytnika z interfejsem RS232

- 1. Wyłącz zasilanie urządzenia, do którego będzie podłączony czytnik.
- 2. Wetknij 10-stykowy wtyk RJ45 kabla transmisyjnego do gniazda w czytniku Voyager® - usłyszysz charakterystyczne "kliknięcie".

Jeśli czytnik będzie zasilany z urządzenia nadrzędnego przejdź do punktu 5.

- 3. Wetknij wtyczkę zasilacza (w kształcie litery L) do odpowiedniego gniazda na kablu transmisyjnym "PowerLink".
- 4. Włącz zasilacz do gniazda sieciowego ~230V
- 5. Wetknij wtyczkę kabla "PowerLink" do odpowiedniego portu w systemie nadrzędnym.
- 6. Włącz zasilanie urządzenia nadrzędnego.

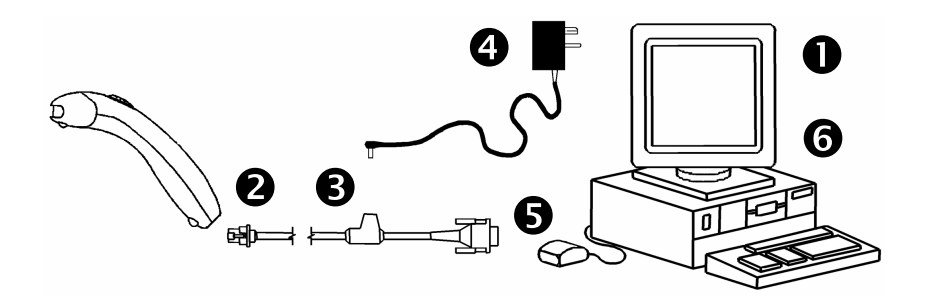

## UWAGA:

Podłączenie czytnika do odpowiedniego portu w urządzeniu nadrzędnym nie gwarantuje jeszcze, że dane wysyłane przez czytnik beda odbierane poprawnie przez to urządzenie. Czytnik należy wcześniej odpowiednio zaprogramować. W tym celu należy skorzystać z instrukcji programowania "MetroSelect® Single Line Programming Guide" lub programu MetroSet®2 (zobacz rozdział Programowanie czytnika).

# Podłączanie czytnika z interfejsem KBW (emulacja klawiatury)

- 1. Wyłącz zasilanie komputera PC
- 2. Wetknij 10-stykowy wtyk RJ45 kabla transmisyjnego do gniazda w czytniku Voyager<sup>®</sup> - usłyszysz charakterystyczne "kliknięcie"
- 3. Wetknij wtyczkę zasilacza (w kształcie litery L) do odpowiedniego gniazda na kablu transmisyjnym "PowerLink" (zobacz, poniżej, Zalecenie producenta)
- 4. Włącz zasilacz do gniazda sieciowego ~230V
- 5. Odłącz klawiaturę od komputera PC
- 6. Kabel połączeniowy "PowerLink" zakończony jest 5 stykowym gniazdem DIN-5 (żeńskim) i 6 stykową wtyczką miniDIN-6 (męską). W komplecie z czytnikiem dostarczana jest również przejściówka (5 stykowy DIN-5 "męski" z jednej strony i 6 stykowy miniDIN-6 "żeński" z drugiej). W zależności od tego, jakiego typu złącze klawiatury (DIN-5 czy też miniDIN-6) dostępne jest w komputerze PC należy przejściówkę odpowiednią stroną wpiąć do kabla transmisyjnego "PowerLink"
- 7. Wetknij odpowiednią wtyczkę kabla "PowerLink" do gniazda klawiatury komputera, a do gniazda na kablu podłącz klawiaturę od komputera

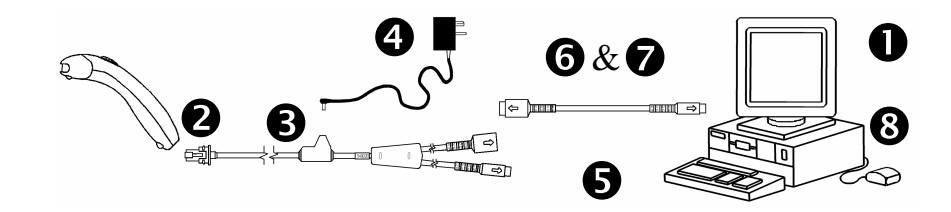

8. Włącz zasilanie komputera PC

#### Zalecenie producenta:

Firma Metrologic zaleca stosowanie zewnętrznego zasilacza również w przypadku, gdy czytnik podłączony jest do komputera za pomocą kabla "klawiaturowego". Zasilanie czytnika bezpośrednio z portu klawiatury komputera (tzn. bez podłączanie zasilacza do czytnika) może spowodować, że czytnik, klawiatura, bądź nawet cały komputer nie będzie pracował prawidłowo!

Jest to spowodowane tym, że obciążalność prądowa portu klawiatury nie jest jednakowa we wszystkich komputerach! Nie należy się, zatem dziwić, że ten sam czytnik pracuje poprawnie bez zasilacza na jednym komputerze, a na innym już nie.

# Podłączenie czytnika z interfejsem USB (emulacja klawiatury)

- 1. Wetknij 10-stykowy wtyk RJ45 kabla transmisyjnego do gniazda w czytniku Voyager® - usłyszysz charakterystyczny "kliknięcie"
- 2. Wetknij wtyczkę USB do odpowiedniego gniazda w komputerze
- 3. Uruchom komputer (jeśli był on wcześniej wyłączony)

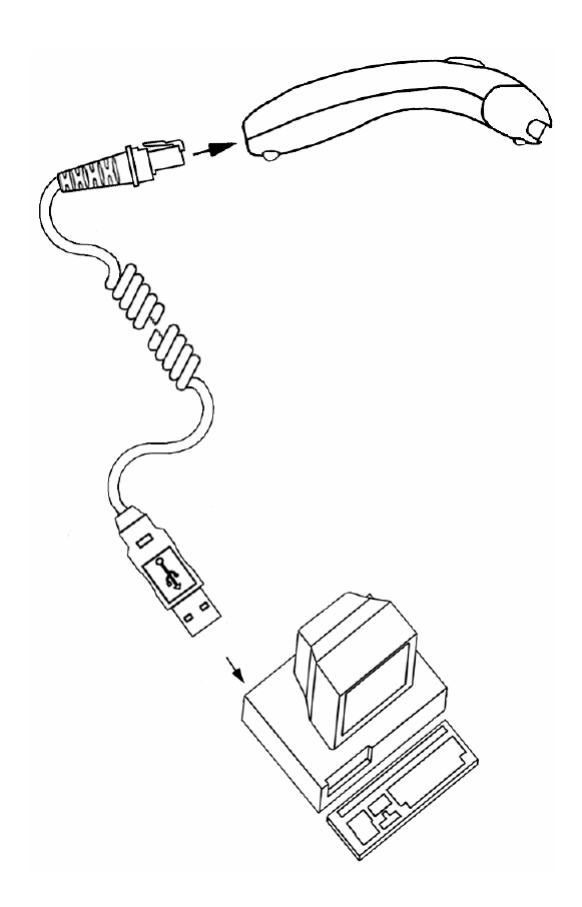

#### UWAGA:

Czytnik w wersji "Low Speed USB" (model MS95x0-38) jest fabrycznie skonfigurowany do pracy w trybie emulacji klawiatury USB.

Jeśli czytnik ma pracować w trybie emulacji portu szeregowego to należy go przeprogramować. W tym celu należy skorzystać z instrukcji programowania "MetroSelect<sup>®</sup> Single Line Programming Guide" lub programu MetroSet<sup>®</sup>2. Potrzebne będzie również zainstalowanie odpowiedniego sterownika w komputerze (sterowniki takie, przeznaczone dla Windows98/Me/2000/XP można pobrać bezpłatnie z internetowej strony producentra – www.metrologic.com).

# Odłączanie kabla komunikacyjnego "PowerLink" od czytnika

Przed odłączaniem kabla transmisyjnego od czytnika należy wyjąć wtyczkę zasilacza z gniazda na kablu oraz odłączyć ten kabel od urządzenia, z którym czytnik współpracuje.

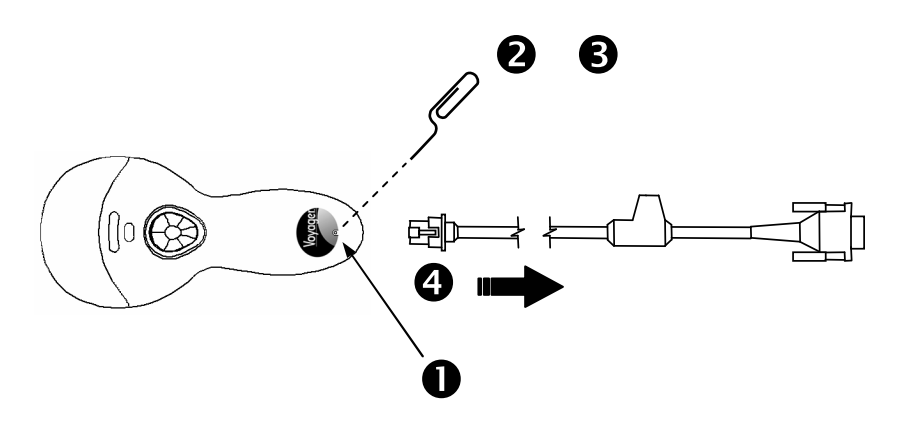

- 1. Zlokalizuj niewielki otwór w obudowie czytnika (w pobliżu logo Voyager).
- 2. Rozegnij zwykły biurowy spinacz w sposób pokazany na rysunku.
- 3. Włóż spinacz (lub inny niewielki metalowy pręt) w otwór i lekko naciśnij.
- 4. Delikatnie pociągnij za kabel odłączając go od czytnika.

# Jak działa przycisk CodeGate™ (tylko w modelu MS9540)

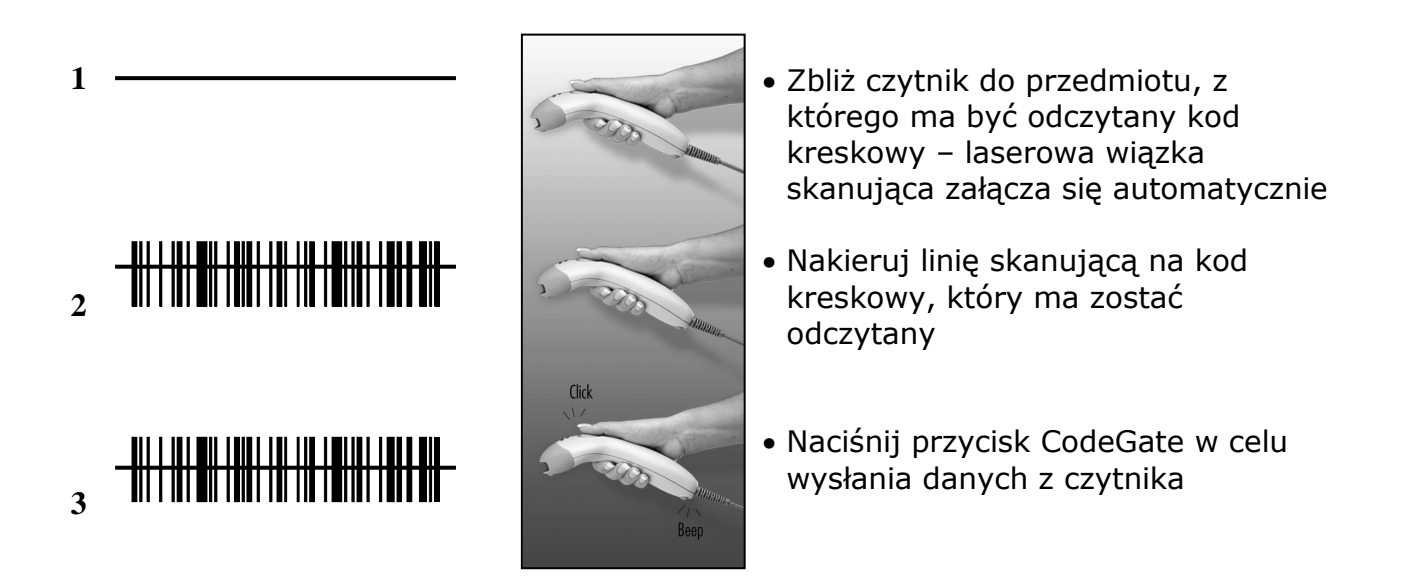

Dwa tryby pracy czytnika (tylko model MS9540).

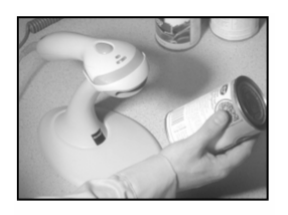

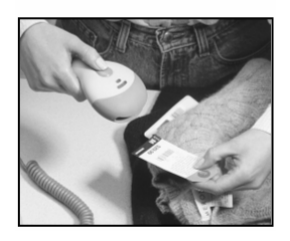

# Czytnik umieszczony jest na podstawce

- Przycisk CodeGate™ jest nieaktywny
- Kod kreskowy jest automatycznie odczytywany i wysyłany do urządzenia, z którym współpracuje

# Czytnik zdjęty z podstawki

- Przycisk CodeGate™ jest aktywny
- Dane odczytanego kodu kreskowego wysyłane są dopiero po naciśnięciu przycisku

# Montaż stojaka

# W zestawie (46-46128) znajdują się:

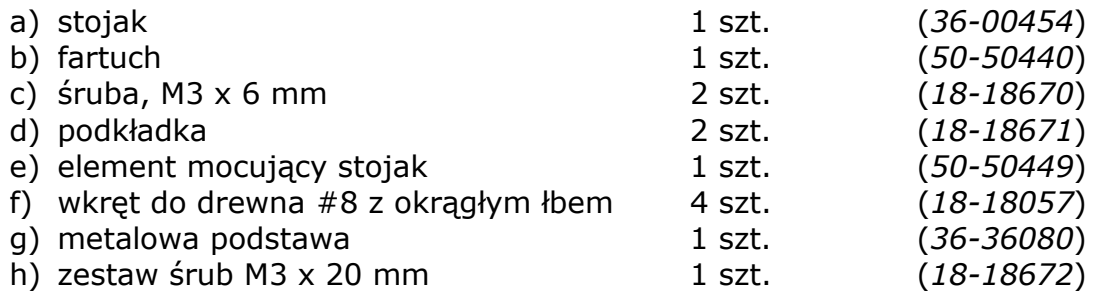

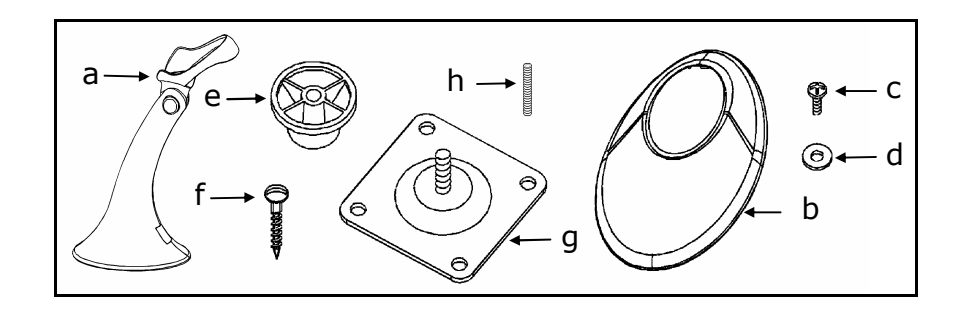

Stojak można zmontować na dwa sposoby. Pierwszy – stojak będzie można swobodnie przemieszczać i stawiać w dowolnym miejscu na ladzie. Drugi sposób polega na przymocowaniu stojaka na trwale do lady.

# Sposób 1: stojak wolnostojący

Krok 1

Nasunąć fartuch (50-50440) na stojak (36-00454).

stojak fartuch

Krok 2

Za pomocą śrub M3x6 (18-18670) z podkładkami (18-18671) przykręć fartuch do stojaka.

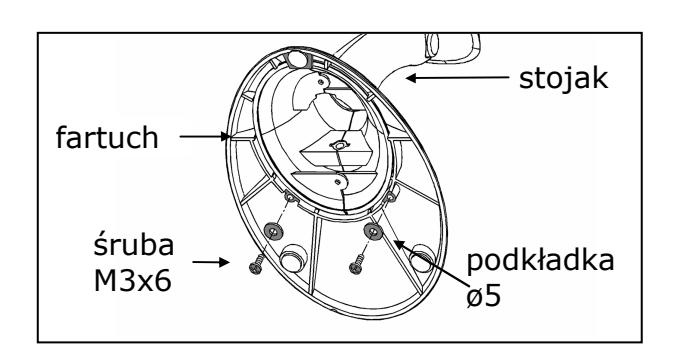

# Sposób 2: Stojak przymocowany na trwałe do blatu lady

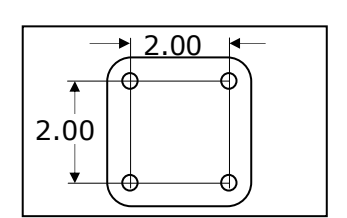

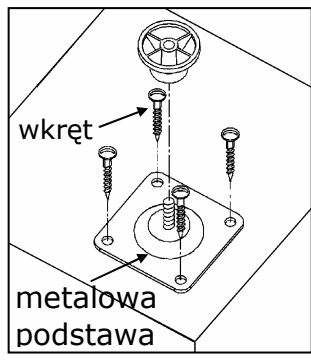

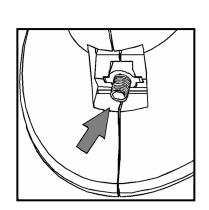

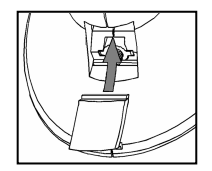

Krok 1 Wywiercić cztery otwory w blacie (lady).

#### Krok 2

Przykręcić metalową podstawę (36-36080) do blatu lady za pomocą czterech (znajdujących się w komplecie) wkrętów do drewna (18-18057).

Krok 3 Nakręcić element mocujący stojak (50-50449) na metalową podstawę.

## Krok 4

Delikatnie usunąć płytkę logo z podstawki za pomocą ostrego cienkiego noża.

Krok 5 Umieścić skręcony stojak na metalowej podstawie.

#### Krok 6

Przymocować stojak do podstawy za pomocą wkręcając śrubę blokującą w miejscu pokazanym na rysunku.

Krok 7 Założyć tabliczkę logo z powrotem na stojak.

# Budowa czytnika

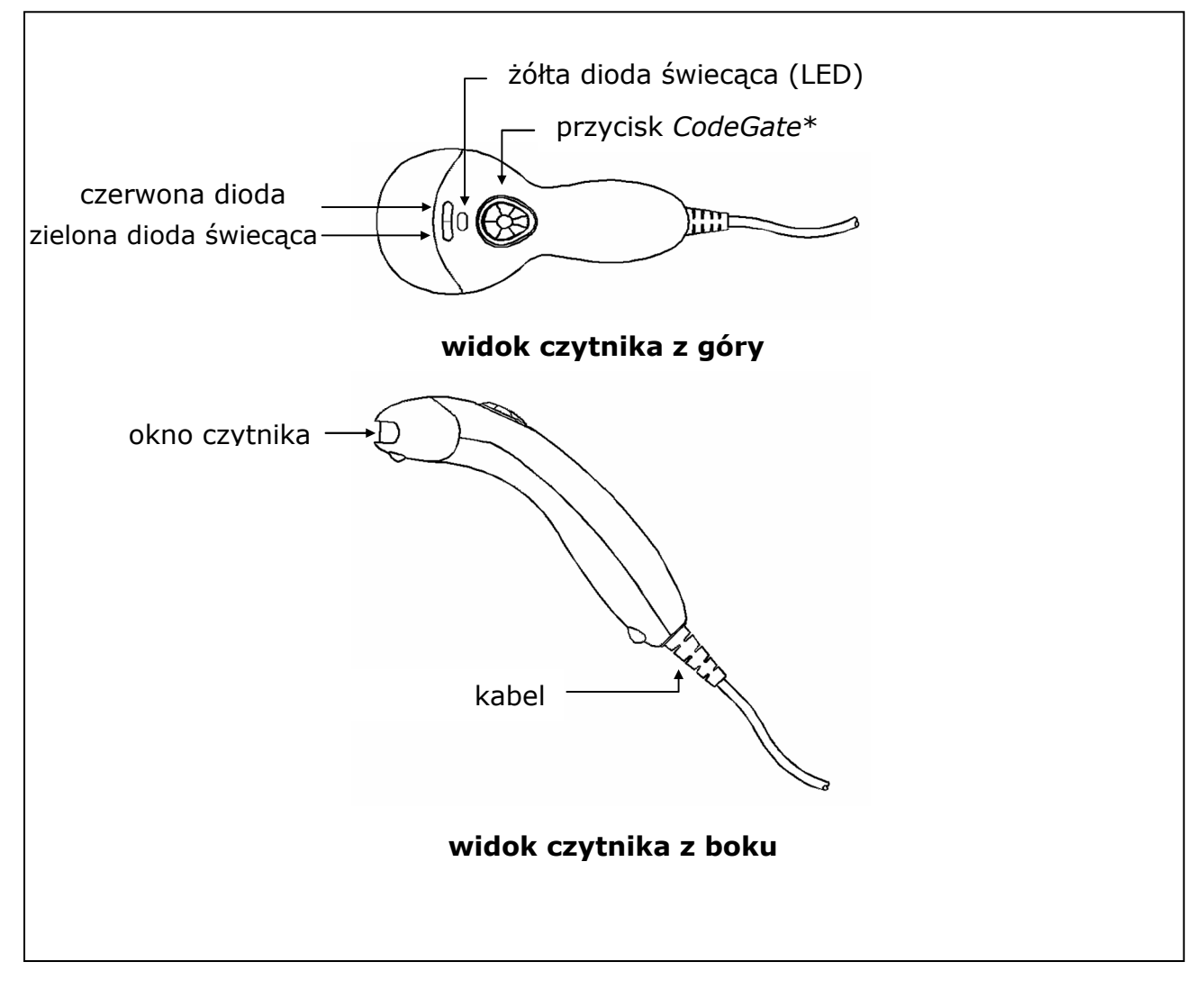

\* nie występuje w czytnikach MS9520

# Sygnały dźwiękowe

Czytnik w czasie pracy sygnalizuje swój stan za pomocą sygnałów dźwiękowych i świetlnych. Rodzaj dźwięków wydobywających się z czytnika może być zmieniany przez użytkownika. Dostępne jest osiem różnych ustawień (siedem rodzajów dźwięków lub całkowite ich wyłączenie). By wybrać jeden z dostępnych rodzajów dźwięków można posłużyć się instrukcją programowania "MetroSelect™ Single Line Programming Guide 00-02407".

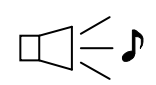

#### Pojedynczy dźwięk

Po włączeniu zasilania czytnika zielona dioda LED zaświeci się, czerwona dioda błyśnie i czytnik wyemituje pojedynczy, krótki dźwięk (czerwona dioda świeci przez cały czas trwania tego dźwięku). Czytnik jest gotowy do pracy.

Gdy czytnik pomyślnie odczyta kod kreskowy czerwona dioda LED błyśnie jeden raz i czytnik wyemituje pojedynczy krótki dźwięk, (jeśli czytnik jest tak zaprogramowany). Jeśli tak się nie stanie oznacza to, iż kod kreskowy nie został wysłany do urządzenia nadrzędnego.

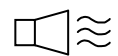

#### Brzęczenie

Dźwięk taki sygnalizuje błąd w trakcie programowania, lub uszkodzenie czytnika. Dokładniejsze informacje znajdują w rozdziale "Sygnalizacja usterek i błędów w obsłudze" na stronie 18.

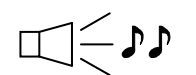

## Podwójny dźwięk w momencie włączania czytnika

Czytnik emituje podwójny dźwięk, a następnie diody zielona i czerwona świecą na przemian w sytuacji, gdy konieczna jest aktualizacja oprogramowania w czytniku (Flash ROM upgrade).

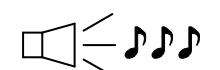

#### Potrójny dźwięk w czasie pracy czytnika

Jeśli czytnik "wchodzi" w tryb programowania to sygnalizuje to pulsująca czerwona dioda LED oraz potrójny dźwięk. Czerwona dioda będzie pulsować do momentu wyjścia z trybu programowania. W momencie "wychodzenia" z trybu programowania czytnik wyemituje ponownie potrójny dźwięk a dioda przestanie pulsować.

Istnieje możliwość takiego zaprogramowania czytnika, by potrójny dźwięk oznaczał tzw. "timeout" – brak potwierdzenia transmisji danych przez urządzenie współpracujące w określonym czasie.

#### UWAGA:

W sytuacji, gdy czytnik jest konfigurowany pojedynczym kodem (tzn. bez odczytywania kodu Enter/Exit Program Mode), to każdą zmianę konfiguracji czytnika sygnalizuje potrójny dźwięk, chwila ciszy a następnie wysoki i niski ton.

#### Potrójny dźwięk w momencie włączania czytnika

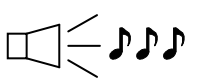

Oznacza, że dana operacja (np. samo diagnostyka czytnika) zakończyła się niepowodzeniem. Dokładniejsze informacje znajdują w rozdziale "Sygnalizacja usterek i błędów w obsłudze" na stronie 18.

# Sygnały świetlne

W górnej części obudowy czytnika znajdują się trzy diody świecące (LED): zielona, czerwona i żółta. Wskaźniki te informują użytkownika o aktualnym stanie czytnika.

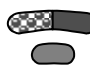

# Żadna dioda nie świeci

W momencie, gdy czytnika nie jest zasilany (z zewnętrznego zasilacza, czy też bezpośrednio z urządzenia z nim współpracującego) żadna z diod świecących nie jest włączona.

Jeśli czytnik znajduje się w tzw. trybie uśpienia, a przycisk CodeGate nie jest zablokowany, to umieszczenie przed oknem czytnika kodu kreskowego powoduje, że wiązka laserowa załączy się i w tym czasie zielona dioda będzie również świecić.

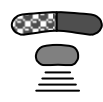

## Świeci dioda żółta

Sytuacja taka ma miejsce, gdy przycisk CodeGate™ jest nieaktywny (np. czytnik jest umieszczony na podstawce). Jeśli w polu odczytu znajdzie się jakiś kod kreskowy to zostanie on odczytany i automatycznie przesłany do urządzenie nadrzędnego.

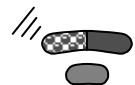

## Świeci dioda zielona

Dioda zielona świeci światłem ciągłym w momencie, gdy laser jest załączony. Gdy laser jest wyłączony zielona dioda LED również gaśnie (czytnik zaprogramowany na ustawienia domyślne).

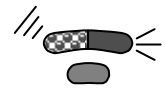

## Pojedynczy błysk diody czerwonej, zielona świeci

Po odczytaniu kodu kreskowego czytnik emituje pojedynczy dźwięk a czerwona dioda zaświeca się na moment. Jeśli tak się nie dzieje oznacza to, że kod kreskowy nie został odczytany (czytnik zaprogramowany na ustawienia domyślne).

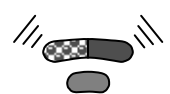

## Świecą diody zielona i czerwona

Po odczytaniu kodu kreskowego czytnik przesyła dane do urządzenia nadrzędnego (np. kasy elektronicznej). W niektórych trybach komunikacji czytnik po wysłaniu danych oczekuje na potwierdzenie odebrania tych danych przez urządzenie nadrzędne. Jeśli urządzenie nie jest gotowe na przyjęcie danych to czerwona dioda czytnika będzie się

świecić do momentu, gdy dane zostaną wysłane (czytnik zaprogramowany na ustawienia domyślne).

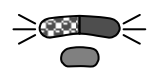

# Naprzemiennie świecą diody zielona i czerwona

Oznacza to, że czytnika jest w trybie programowania. Jeśli czytnik jest w tym trybie to każdorazowe odczytanie kodu kreskowego innego, niż te umieszczone w instrukcji programowania spowoduje wyemitowanie przez czytnik charakterystycznego "brzęczącego" tonu.

W przypadku, gdy po włączeniu czytnika naprzemiennemu świeceniu diod zielonej i czerwonej towarzyszy potrójny dźwięk – konieczne jest przeprogramowanie pamięci Flash ROM.

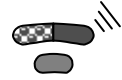

# Czerwona zaświecona, zielona zgaszona

Oznacza to, że czytnika oczekuje na potwierdzenia odebrania danych przez urządzenie współpracujące (czytnik zaprogramowany na ustawienia domyślne).

# Sygnalizacja usterek i błędów w obsłudze

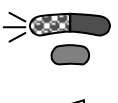

## Błyskająca zielona dioda i brzęczenie

Sytuacja taka może mieć miejsce, jeśli czytnik wykryje usterkę w podsystemie lasera. Czytnik należy do autoryzowanego punktu serwisowego w celu jego naprawy.

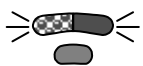

# Błyskające diody zielona i czerwona oraz dwukrotne brzęczenie

Oznacza to, że w czytniku uszkodzeniu uległ moduł skanujący.

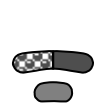

#### Żadna dioda nie świeci, ciągłe brzęczenie

Jeśli po załączeniu czytnika emituje on "nieprzyjemny" dźwięk (brzęczenie) oznacza to, że w czytniku uszkodzeniu uległa część elektroniczna.

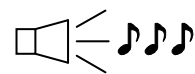

# $\Box \subset \Box \rightarrow \Box$ Potrójny dźwięk w momencie włączania zasilania

Jeśli czytnik emituje potrójny dźwięk w momencie włączania zasilania oznacza to, że pamięć nieulotna (NVRAM), w której przechowywana jest konfiguracja czytnika uległa uszkodzeniu. Czytnik należy do autoryzowanego punktu serwisowego w celu jego naprawy.

# Programowanie czytnika

Czytnik MS9520/9540 Voyager<sup>®</sup> może być programowany (konfigurowany) na trzy sposoby:

# Za pomocą kodów kreskowych

Czytnik można konfigurować odczytując czytnikiem odpowiednie kody programujące z angielskojęzycznej instrukcji programowania (MetroSelect® Single Line Configuration Guide – 00-02544). Znajdują się tam również szczegółowe informacje jak takie programowanie należy wykonywać. Instrukcje programowania (w języku angielskim) można pobrać bezpłatnie z internetowej strony producenta www.metrologic.com

# $\triangleright$  Za pomocą programu MetroSet®2

MetroSet<sup>®</sup>2 jest prostym w obsłudze programem komputerowym pracującym w środowisku MS Windows, pozwalającym w wygodny sposób zmieniać konfigurację czytnika. Każdą z opcji konfiguracyjnych można zmienić za pomocą kilku "kliknięć" myszką, aktualną konfigurację czytnika można zapisać na dysku by w momencie, gdy zaistnieje potrzeba zaprogramowania ponownie czytnika można to było szybko zrobić. Program można pobrać ze strony www.metrologic.com.

## UWAGA:

Jeśli czytnik wyposażony jest w kabel KBW ("klawiaturowy") to konfigurowanie czytnika wykonuje się skanując kolejno kody programujące wydrukowane przez program MetroSet®2. Można również zaopatrzyć się w specjalny kabel połączeniowy PowerLink ("niepełny" RS232 - 54-54012) i konfigurować czytnik bezpośrednio z komputera.

# Za pomocą komend przesyłanych łączem RS232

Ten tryb można wykorzystać w celu automatycznego programowania i przesyłania poleceń do czytnika przez specjalizowane urządzenie z tym czytnikiem współpracujące (aplikacje OEM). Polecenia przesyłane do czytnika bazują na ciągach cyfr zawartych w odpowiadających im kodach kreskowych z instrukcji programowania (MetroSelect® Single Line Configuration Guide – 00-02544).

# Etykiety identyfikacyjne

Na każdym czytniku (od spodu) znajdują się etykiety zawierające informacje pozwalające dokładnie zidentyfikować czytnik. Znajdują się tam takie informacje jak: model czytnika, data produkcji, numer seryjny, symbole certyfikatów i ostrzeżenia. Poniżej pokazane są przykładowe etykiety.

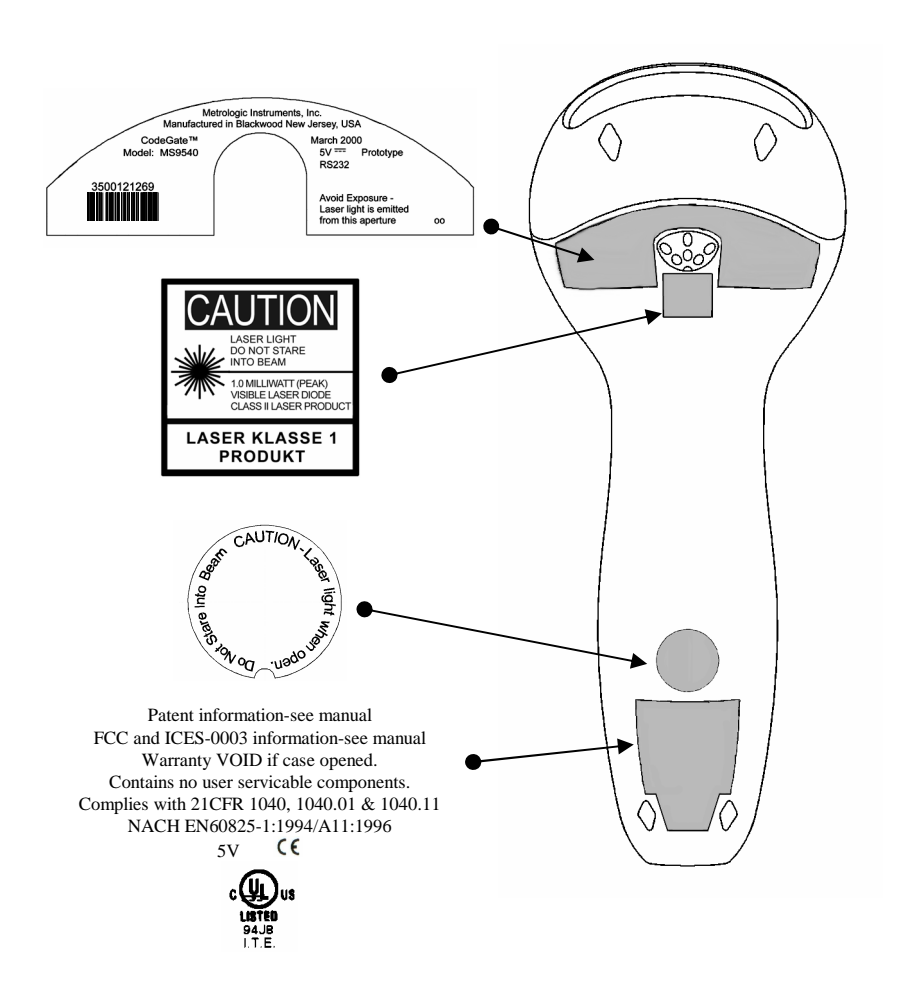

# Konserwacja czytnika

Zabrudzone lub zakurzone okno wyjściowe czytnika może powodować, że czytnik nie będzie pracował prawidłowo (tzn. mogą występować problemy z odczytem kodów kreskowych). By uniknąć takiej sytuacji okno wyjściowe należy okresowo czyścić.

- 1. Nasącz miękką szmatkę środkiem do mycia szyb.
- 2. Delikatnie przetrzyj okno czytnika.

# Pole odczytu

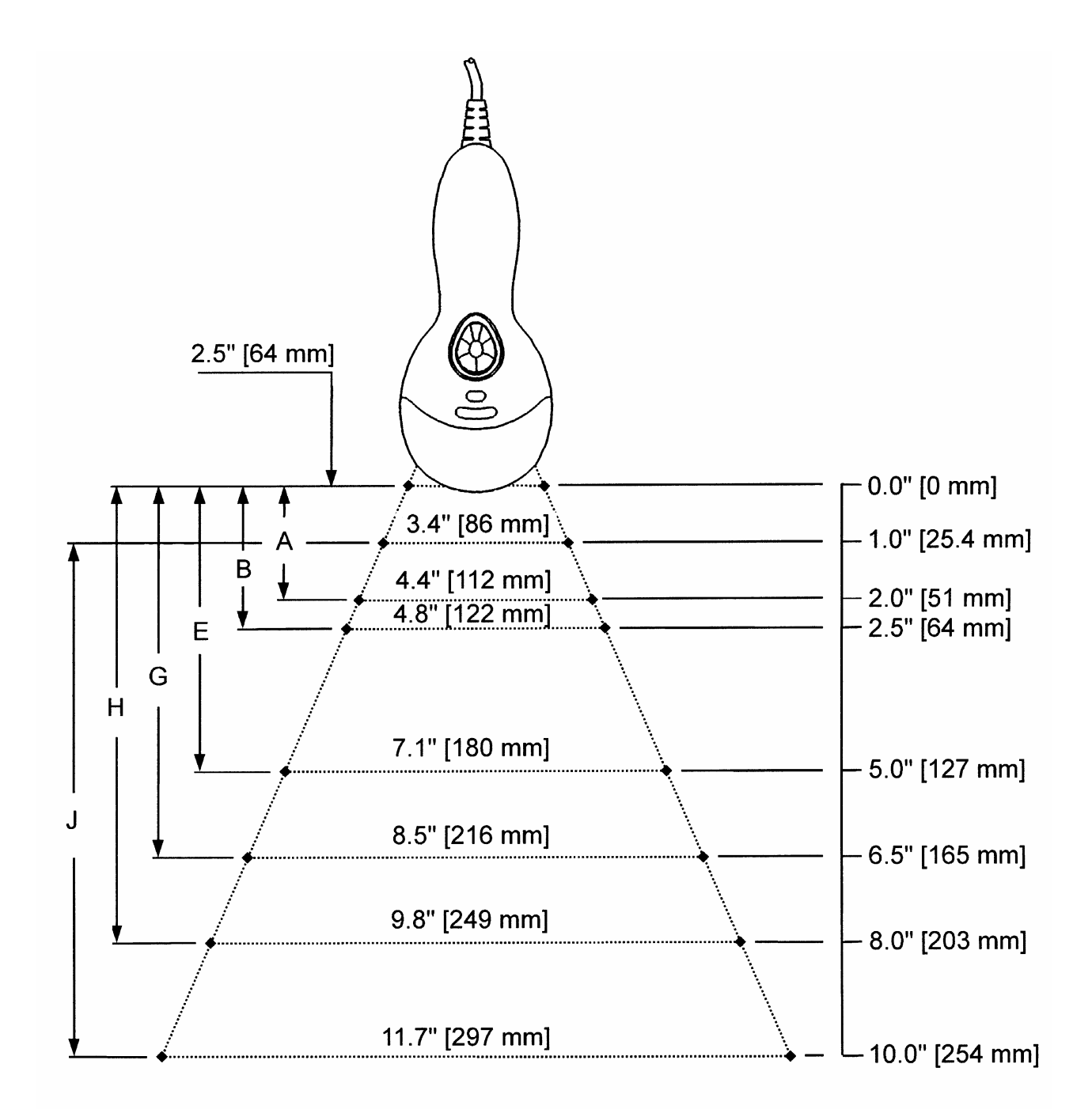

# Zasięg czujnika obiektów

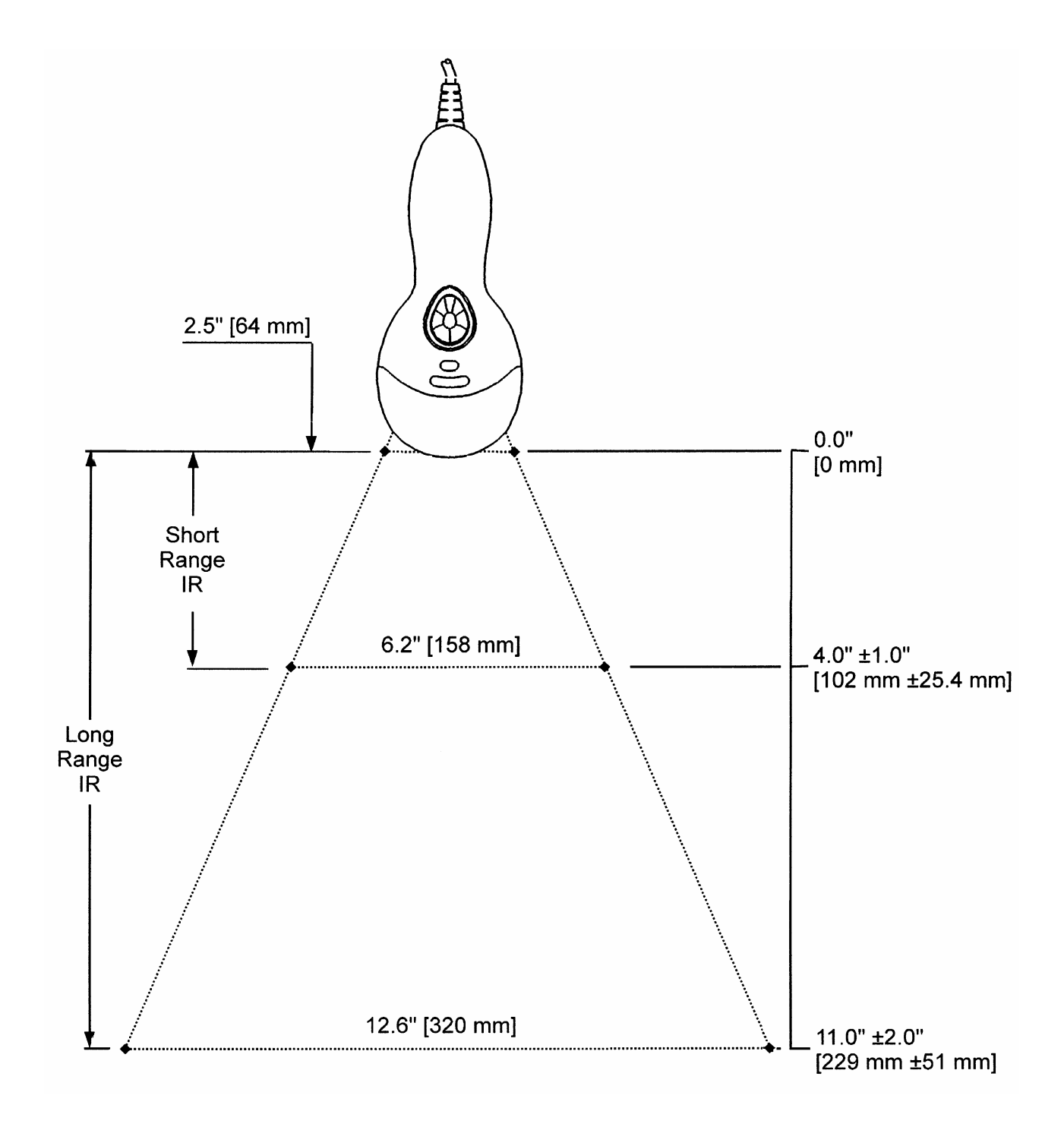

# Protokoły komunikacyjne i interfejsy komunikacyjne

Z numeru wersji czytnika (numer ten umieszczony jest na etykiecie każdego egzemplarza) można wywnioskować, w jakie interfejsy komunikacyjne czytnik jest wyposażony.

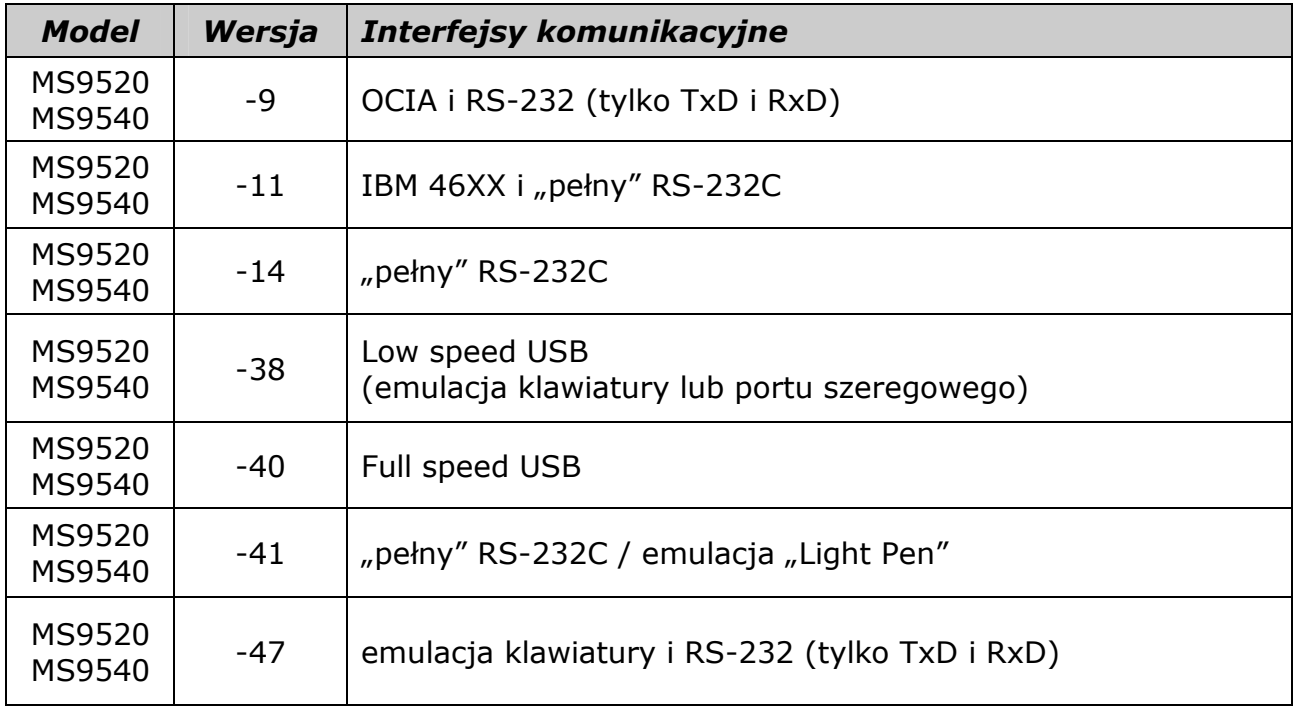

## UWAGI:

Czytniki z wbudowanym interfejsem emulacji klawiatury (modele z końcówką –47) są przeznaczone do pracy z komputerem wyłącznie za pośrednictwem kabla "klawiaturowego", zastosowanie standardowego ("pełnego") kabla RS232 może spowodować uszkodzenie czytnika lub komputera!

Aby skonfigurować czytnik klawiaturowy (wersja –47) do pracy z komputerami PC zwykle wystarcza przywrócić w nim ustawienia fabryczne (domyślne).

# Jeśli pojawią się problemy

W tym rozdziale zawarte są informacje, w jaki sposób rozwiązywać problemy mogące pojawić się przy pracy z czytnikiem. Jeśli zaistnieją jakieś problemy przeczytaj uważnie poniższe informacje. Przedtem jednak upewnij się, iż czytnik jest zainstalowany prawidłowo, a wszystkie kable są poprawnie włączone.

#### Wszystkie wersje czytnika

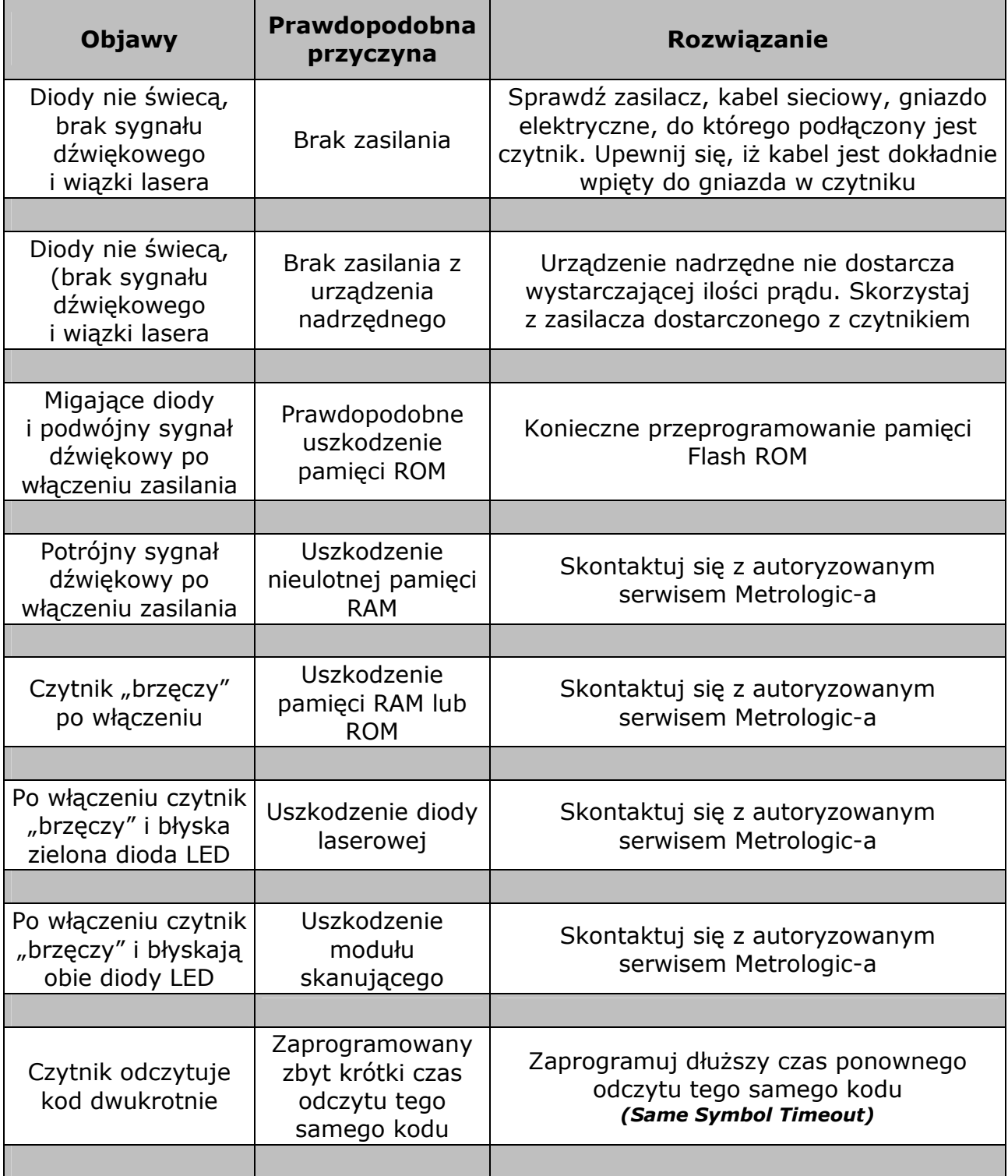

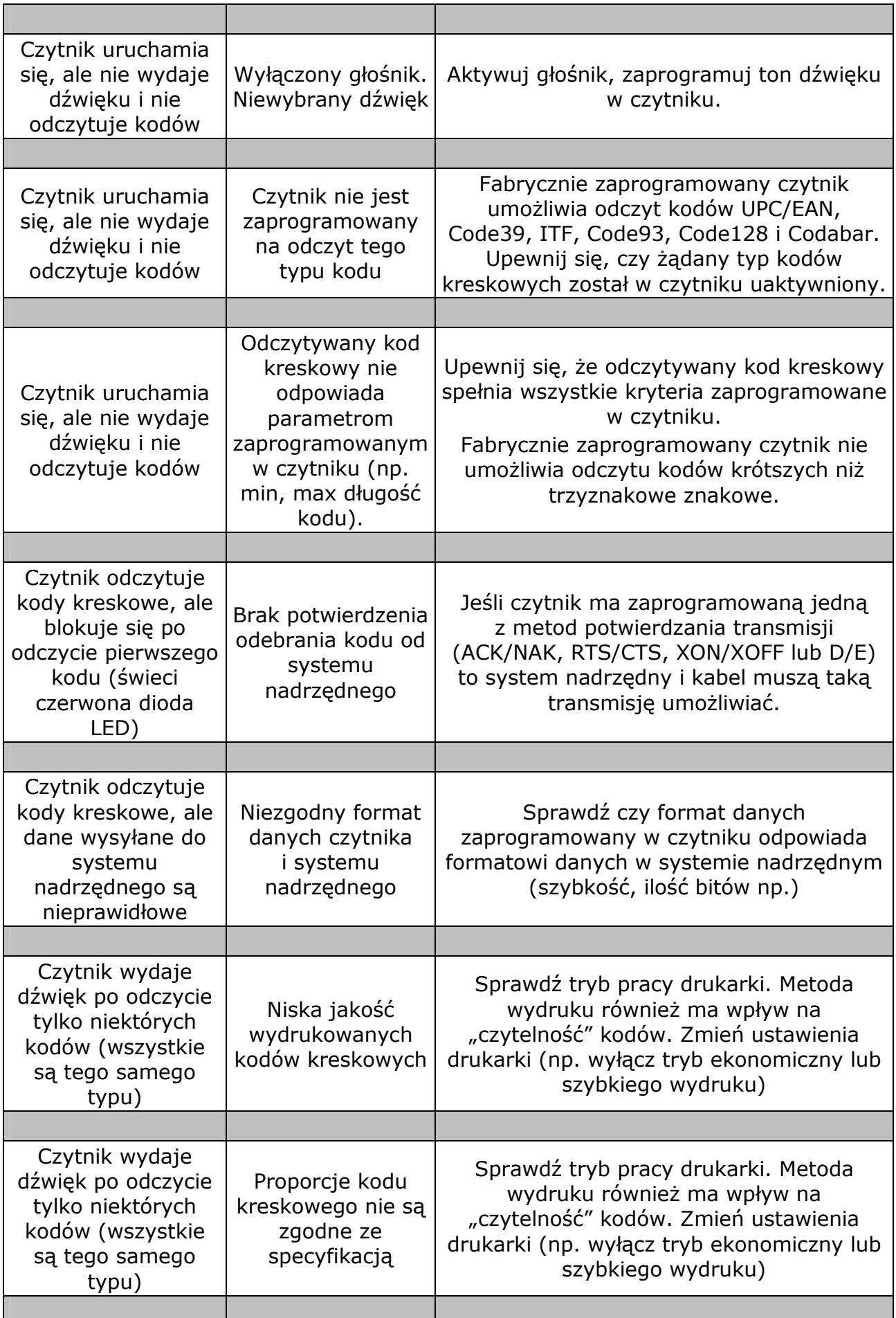

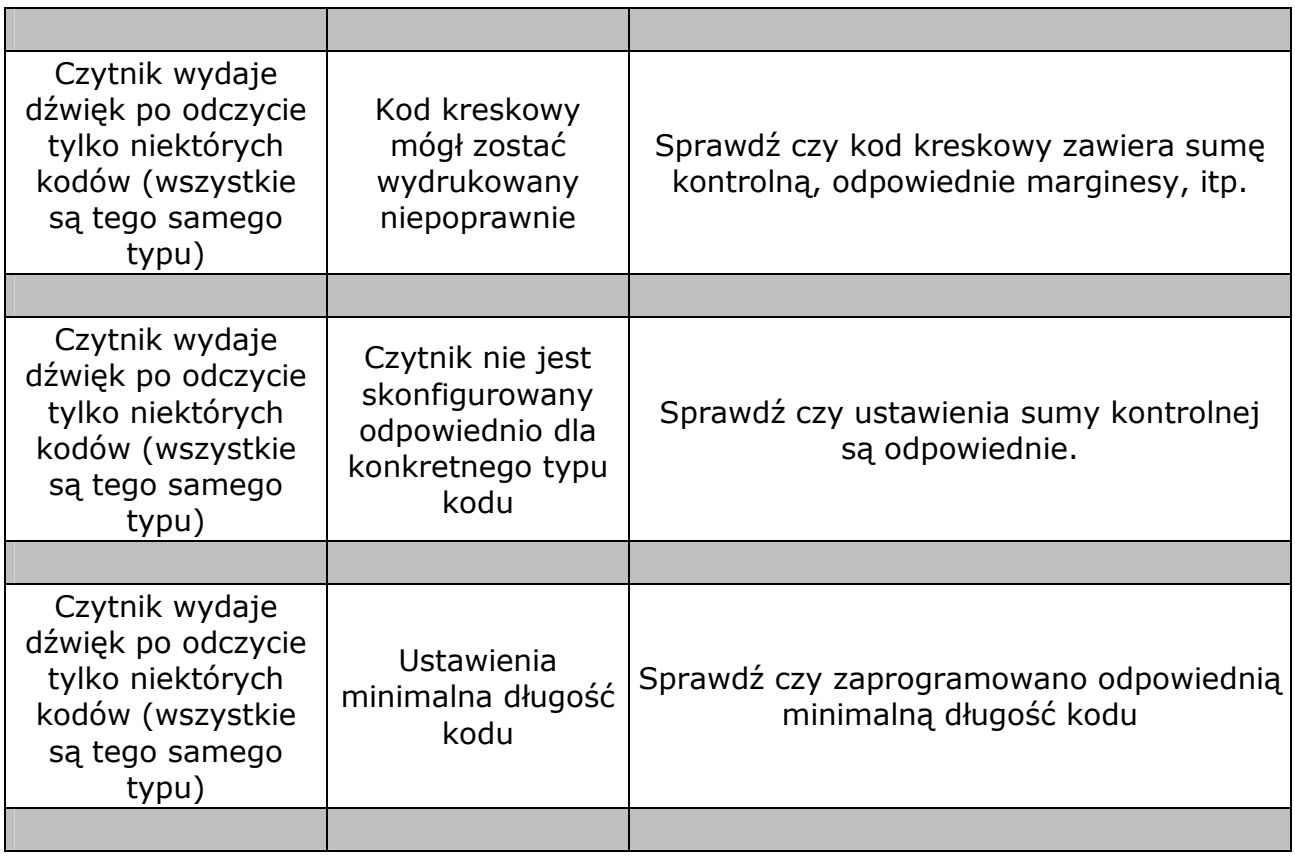

#### Czytnik z interfejsem emulacji klawiatury

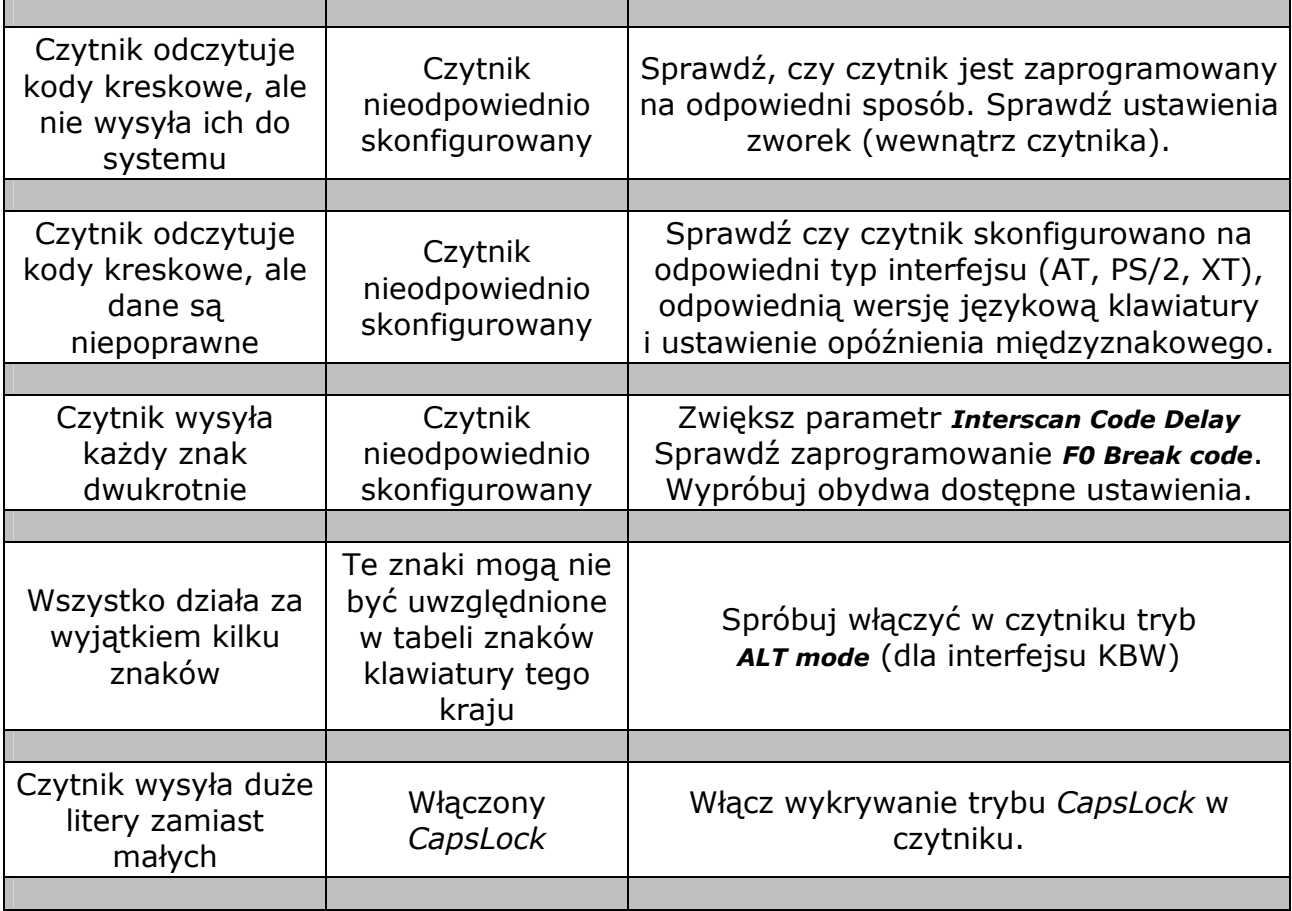

# Czytnik z interfejsem RS232C

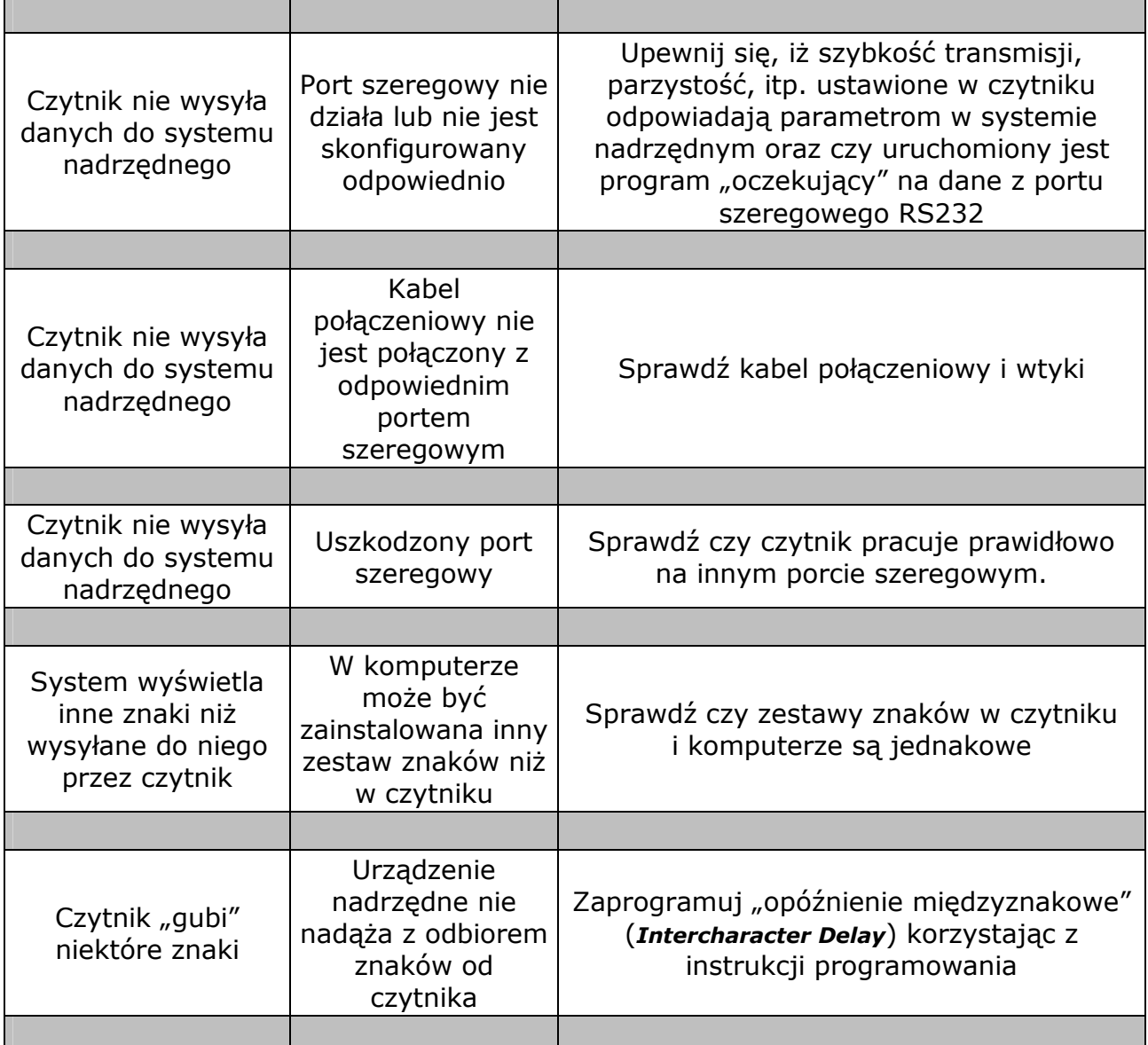

# Dodatek A – Parametry techniczne

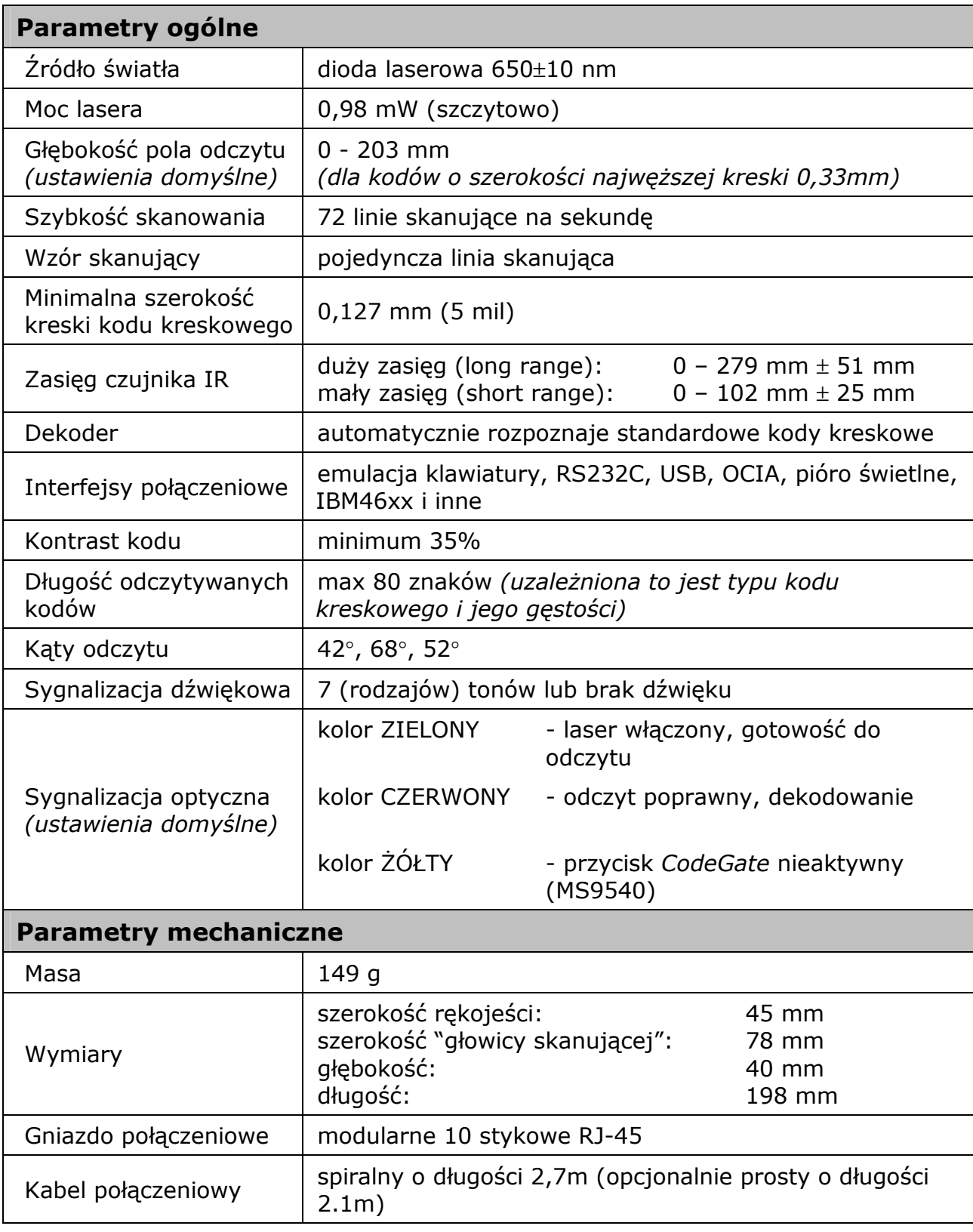

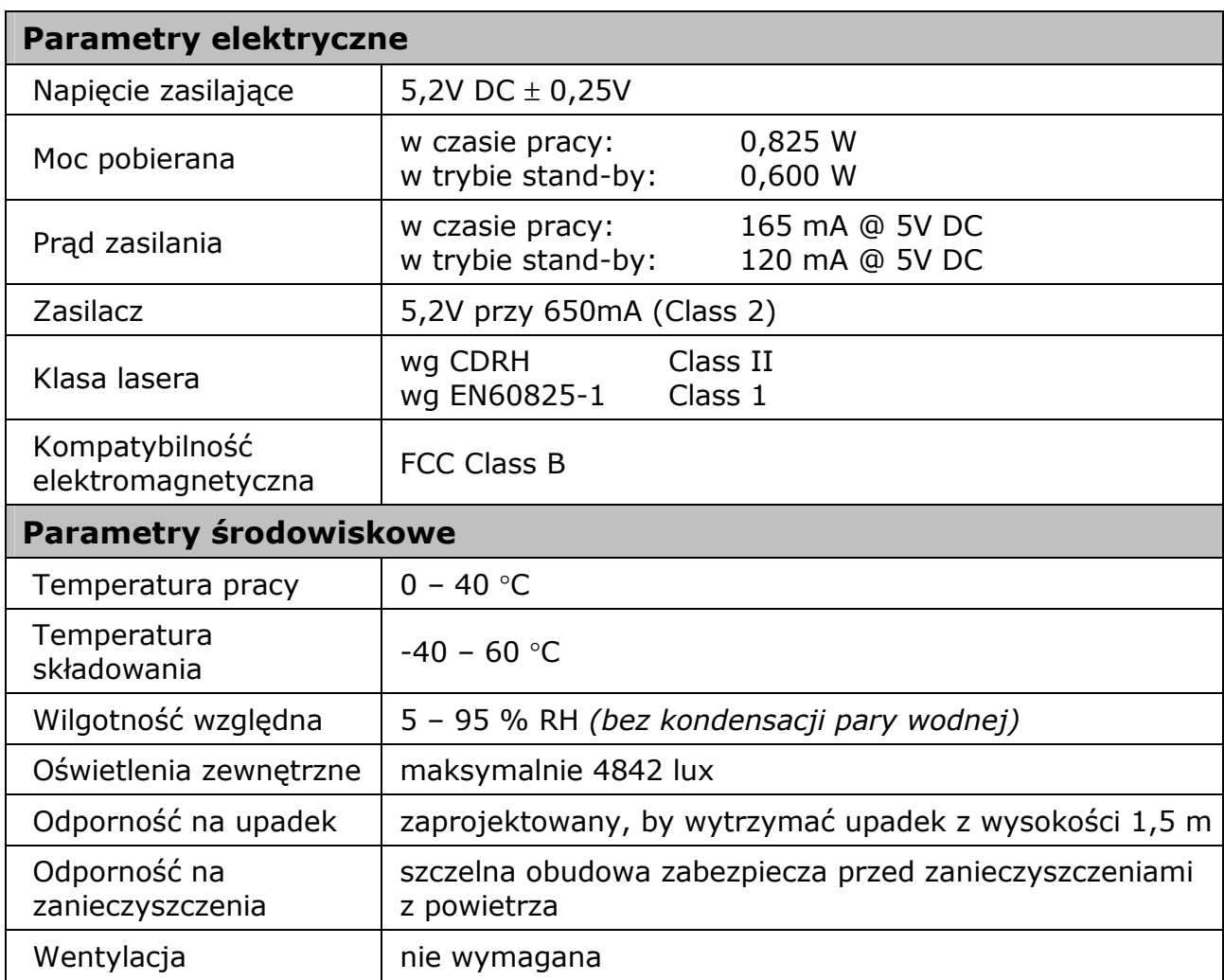

# Dodatek B – Kable połączeniowe

# Gniazdo połączeniowe w czytniku

Czytniki MS9520 i MS9540 wyposażone są w modularne gniazdo 10-stykowe, do którego podłącza się kabel transmisyjny. Wersja czytnika (liczba po znaku "-") jednoznacznie określa, jakie sygnały elektryczne dostępne są na złączu.

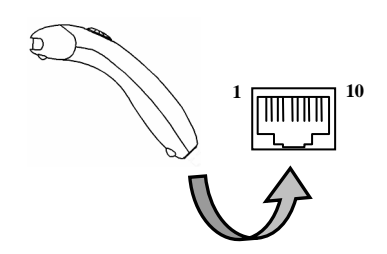

## wersja  $n - 41$ " interfejsy LTPN i RS-232

| <b>Styk</b>    | Funkcja                     | <b>Styk</b> | Funkcja              |
|----------------|-----------------------------|-------------|----------------------|
| 1              | Masa                        | 1           | Masa                 |
| $\overline{2}$ | RS-232 TxD (wyjście)        | 2           | RS-232 TxD (wyjście) |
| 3              | RS-232 RxD (wejście)        | 3           | RS-232 RxD (wejście) |
| 4              | RTS (wyjście)               | 4           | PC Data              |
| 5              | CTS (wejście)               | 5           | <b>PC Clock</b>      |
| 6              | DTR (wejście) / LTPN Source | 6           | <b>KB Clock</b>      |
| $\overline{7}$ | (zarezerwowane)             | 7           | $PC + 5V$            |
| 8              | <b>LTPN Data</b>            | 8           | <b>KB Data</b>       |
| 9              | $+5V$ DC                    | 9           | $+5V$ DC             |
| 10             | Ekran ochronny              | 10          | Ekran ochronny       |

wersja "-47" interfejs "emulacji klawiatury"

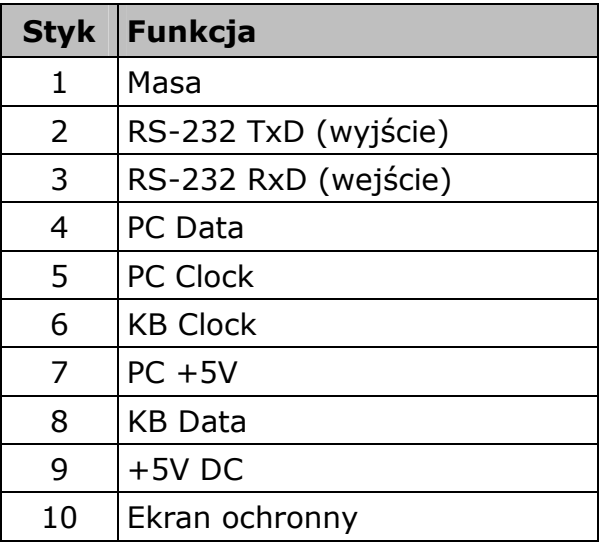

## wersja "-14" interfejs RS-232

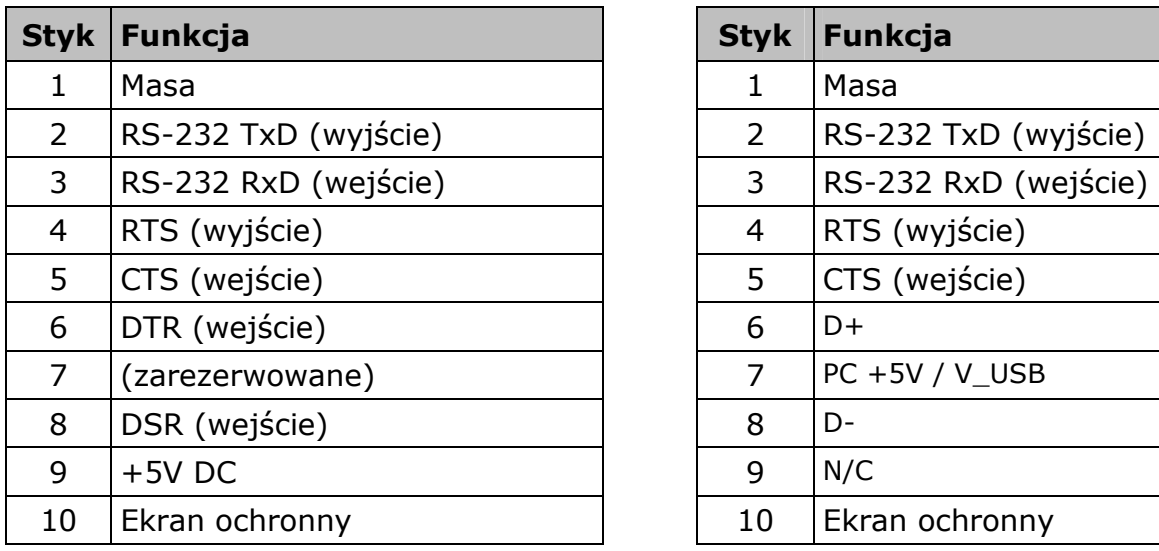

## wersje "-38" i "-40" interfejs USB

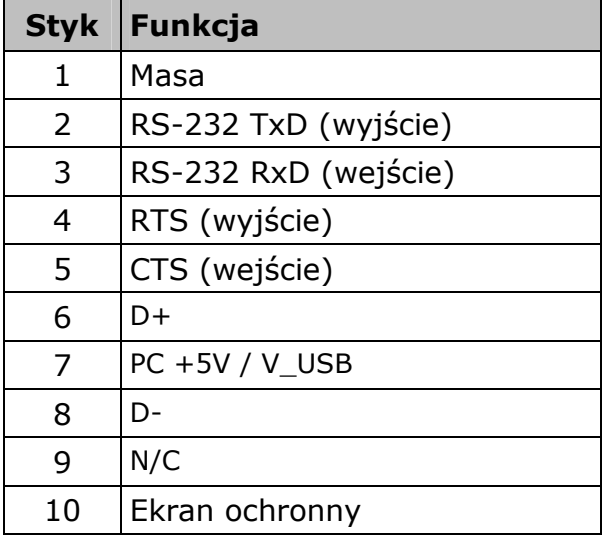

# Standardowy kabel "PowerLink" RS232C (53-53000B)

Kabel ten zakończony jest z jednej strony wtyczką RJ45,a dziewięciostykową wtyczką żeńską DB-9 z drugiej.

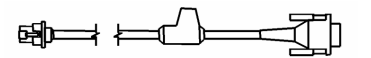

kabel 53-53000

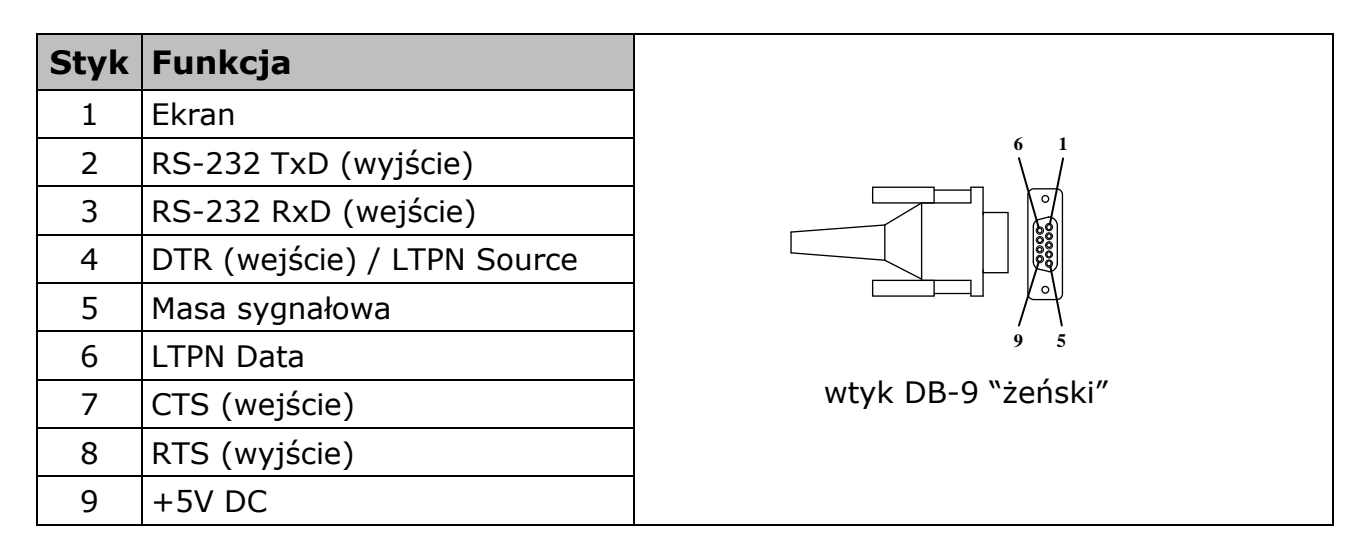

# Kabel "PowerLink" dla czytników z interfejsem "emulacji klawiatury"

Kabel ten składa się z dwóch części:

- właściwego przewodu zakończonego z jednej strony wtykiem RJ-45, a z drugiej dwoma złączami: DIN-5 żeński i miniDIN-6 męski
- przejściówki ze złączami DIN-5 męski i miniDIN-6 żeński

Taka budowa kabla umożliwia podłączenie czytnika zarówno do urządzeń wyposażonych w port klawiatury typu AT (starszego typu), jak i PS/2.

> $\begin{picture}(20,20) \put(0,0){\line(1,0){10}} \put(15,0){\line(1,0){10}} \put(15,0){\line(1,0){10}} \put(15,0){\line(1,0){10}} \put(15,0){\line(1,0){10}} \put(15,0){\line(1,0){10}} \put(15,0){\line(1,0){10}} \put(15,0){\line(1,0){10}} \put(15,0){\line(1,0){10}} \put(15,0){\line(1,0){10}} \put(15,0){\line(1,0){10}} \put(15,0){\line(1$ est-

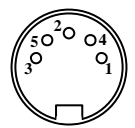

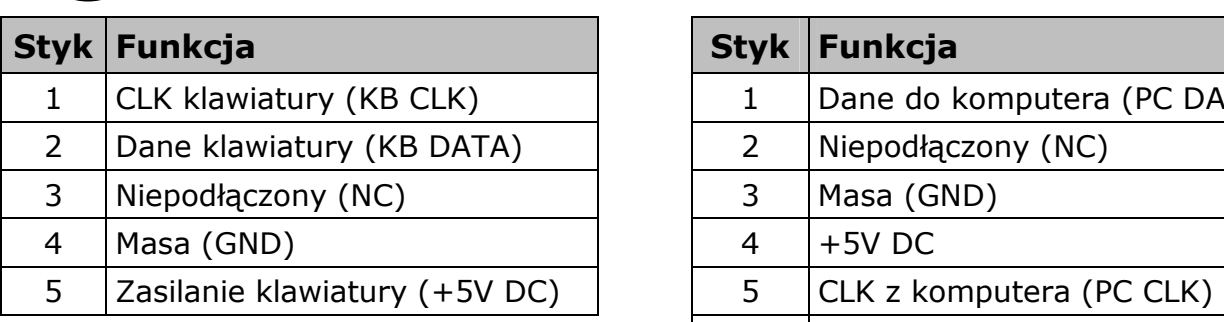

# kabel 53-53002

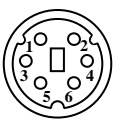

DIN-5 żeński  $(\sqrt{\begin{pmatrix} 1 & 0 \\ 0 & 1 \end{pmatrix}})$  miniDIN-6 męski

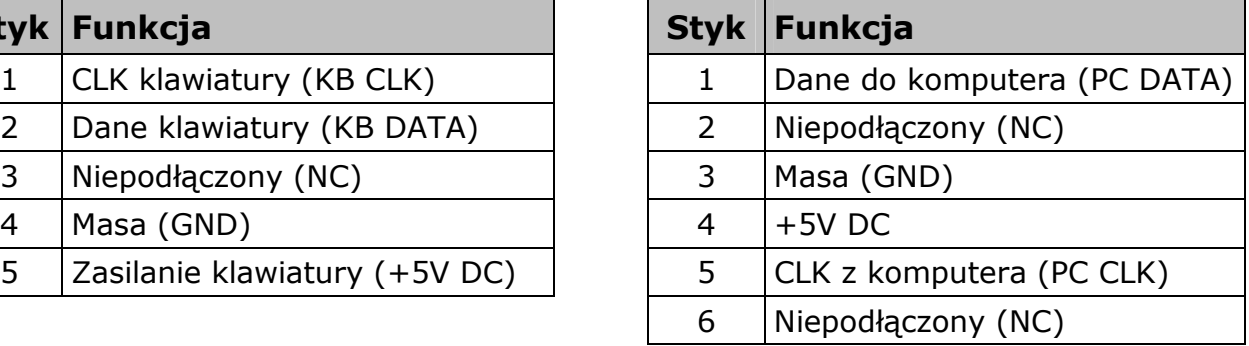

 $\begin{picture}(10,10) \put(0,0){\line(1,0){10}} \put(10,0){\line(1,0){10}} \put(10,0){\line(1,0){10}} \put(10,0){\line(1,0){10}} \put(10,0){\line(1,0){10}} \put(10,0){\line(1,0){10}} \put(10,0){\line(1,0){10}} \put(10,0){\line(1,0){10}} \put(10,0){\line(1,0){10}} \put(10,0){\line(1,0){10}} \put(10,0){\line(1,0){10}} \put(10,0){\line(1$ 

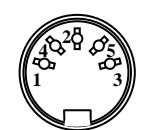

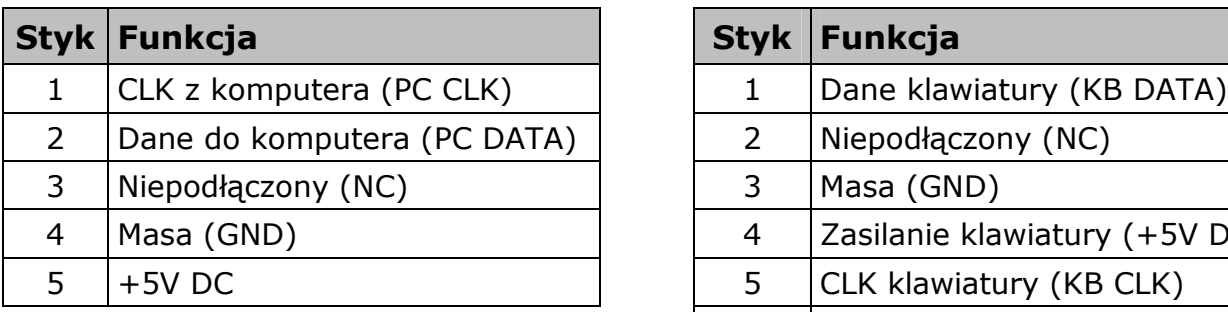

# kabel 19-19716

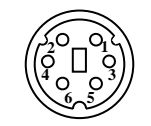

# DIN-5 męski  $\binom{[4 \text{ o } 0, 3]}{[6 \text{ o } 3]}$  miniDIN-6 żeński

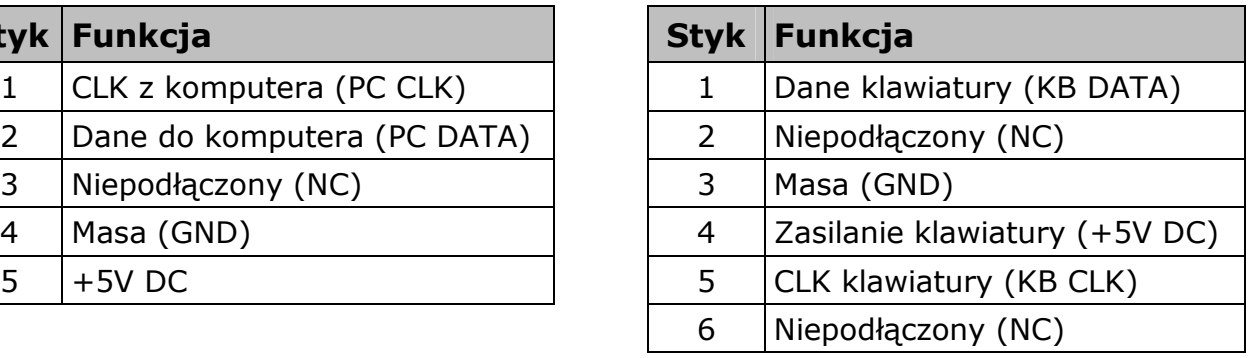

# Dodatek C – Podłączanie czytnika do kasy NOVITUS

Jeśli czytnik ma współpracować z kasą fiskalną, to należy go wcześniej odpowiednio skonfigurować, tzn. ustawić właściwe parametry transmisji (szybkość, ilość bitów danych, stopu, parzystośc, itp.). Parametry te muszą być zaprogramowane identycznie zarówno w kasie jak i w czytniku. W większości przypadków konieczna będzie również odpowiednia przejściówka umożliwiająca podłączenie czytnika do kasy.

Chcąc na przykład podłączyć czytnik do jednej z kas: Tango, Bravo, Bonita, Rumba, Frigo, System, Fiesta, Tipo, PS3000 (lub nowszych modeli) to należy zastosować poniższą przejściówkę:

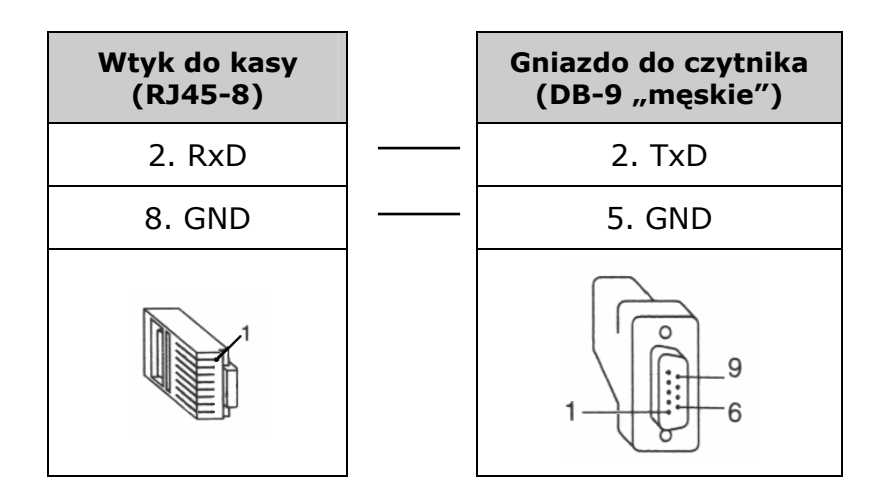

UWAGA: Czytnik należy zasilać z zewnętrznego zasilacza!

Parametry transmisji (do ww. kas Optimus IC/NOVITUS) są następujące:

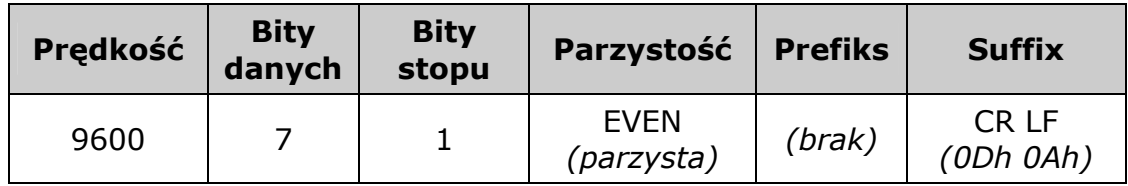

Aby zatem poprawnie skonfigurować MS9540/9520 Voyager<sup>®</sup> (w wersji z interfejsem RS232!) "pod kasę NOVITUS" wystarczy odczytać kolejno następujące kody (można je również znaleźć w angielskojęzycznej instrukcji programowania czytnika MetroSelect® Single Line Configuration Guide – 00-02544):

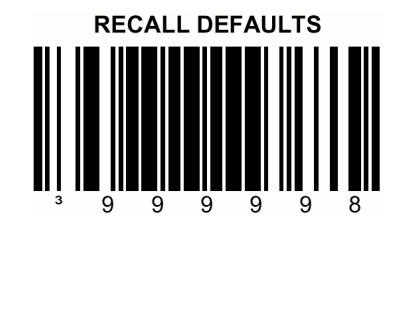

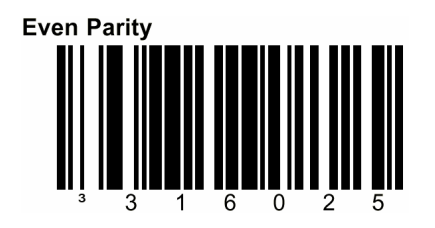

## UWAGA:

Informacje, w jaki sposób skonfigurować czytnik do współpracy z innymi kasami oferowanymi przez NOVITUS SA, oraz jak wykonać odpowiednie "przejściówki" można znaleźć w Internecie na stronie www.novitus.pl, lub uzyskać telefonicznie w Dziale Wsparcia Technicznego.

Usuwanie zużytych urządzeń

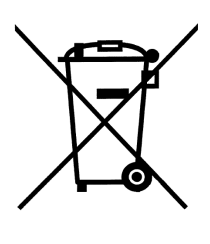

Po zakończeniu okresu użytkowania nie wolno usuwać niniejszego produktu poprzez normalne odpady komunalne, lecz należy go oddać do punktu zbiórki i recyklingu urządzeń elektrycznych i elektronicznych. Informuje o tym symbol umieszczony na produkcie, instrukcji obsługi lub opakowaniu.

Zastosowane w urządzeniu tworzywa nadają się do powtórnego użycia zgodnie z ich oznaczeniem. Dzięki powtórnemu użyciu, wykorzystaniu materiałów lub innym formom wykorzystania zużytych urządzeń wnoszą Państwo istotny wkład w ochronę naszego środowiska.

Informacji o właściwym punkcie usuwania zużytych urządzeń udzieli Państwu administracja gminna.

#### NOVITUS SA ma w swojej ofercie:

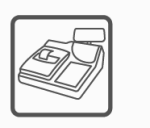

kasy fiskalne

wagi

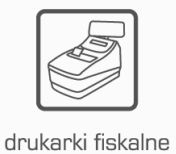

metkownice

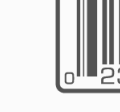

czytniki kodów kreskowych

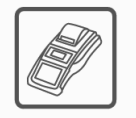

terminale płatnicze

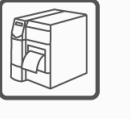

drukarki kodów kreskowych

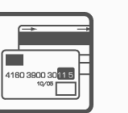

systemy akceptacji kart płatniczych

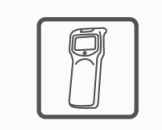

kolektory danych

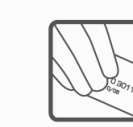

schematy lojalnościowe

# NOVITUS SA

33-300 Nowy Sącz • ul. Nawojowska 118 tel. 018 444 07 20 • fax 018 444 07 90 e-mail: info@novitus.pl • www.novitus.pl

infolinia: 0 801 13 00 23